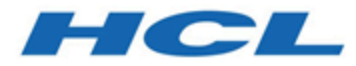

# **Unica Campaign V12.1.3 Release Notes**

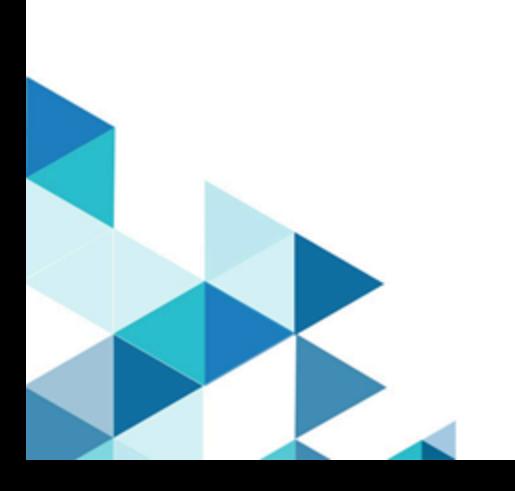

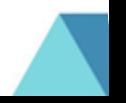

## Contents

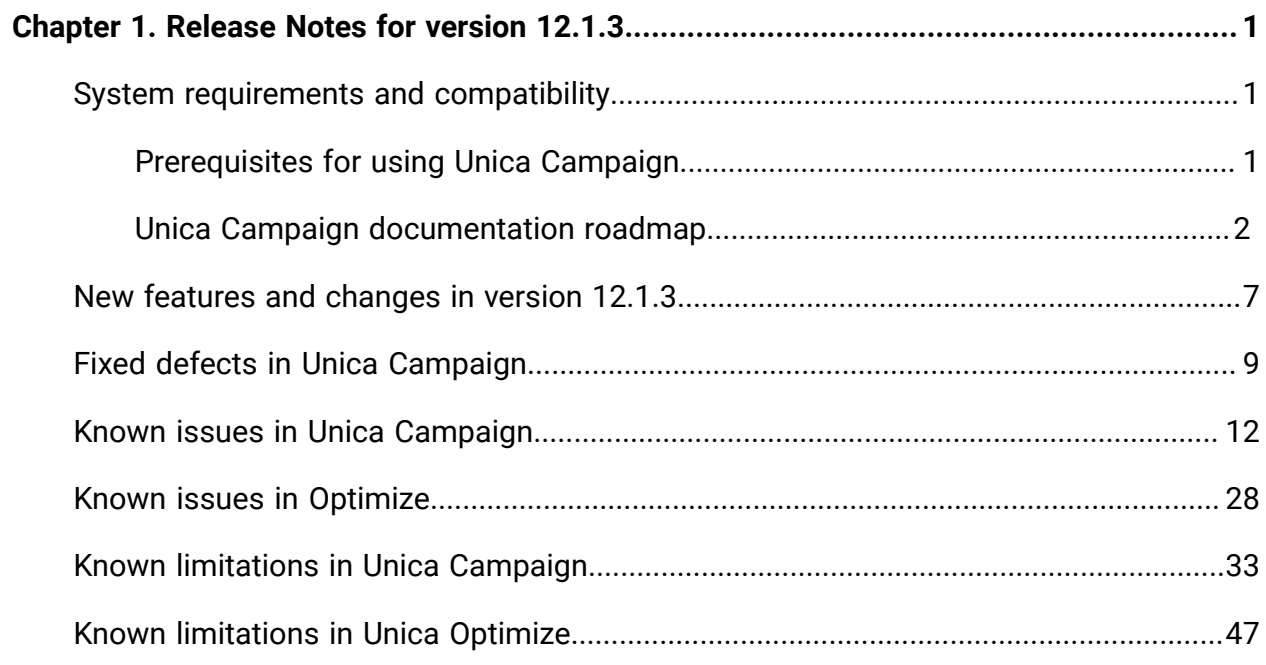

# <span id="page-2-0"></span>Chapter 1. Release Notes for version 12.1.3

Contains information about new features, defect fixes, and known issues in Unica Campaign and Optimize that HCL releases as part of a scheduled software release.

## <span id="page-2-1"></span>System requirements and compatibility

Unica Campaign is part of the Unica suite of products. Unica Campaign version 12.1.3 requires Unica Platform 12.1.3

### **Where to find complete system requirement and compatibility information**

For a list of Unica product versions compatible with this product and a list of third-party requirements for this product, see the Recommended Software Environments and Minimum System Requirements document.

You can also access this document by selecting **Help > Product documentation** when you are logged in to Unica.

## <span id="page-2-2"></span>Prerequisites for using Unica Campaign

Before you begin using Unica Campaign, confirm that your environment meets the following requirements.

- For an improved user experience, use at least a 21" screen.
- For an improved user experience, set your screen resolution to 1600 x 900. Lower resolutions can result in some information not being properly displayed. If you use a lower resolution, maximize the browser window to see more content.
- A mouse is best for navigating in the user interface.
- Do not use the browser controls to navigate. For example, avoid using the Back and Forward buttons. Instead, use the controls that are in the user interface.
- If pop-up blocker (ad blocker) software is installed on the client machine, Unica Campaign might not function properly. For best results, disable pop-up blocker software while running Unica Campaign.
- Ensure that the technical environment meets the minimum system requirements and the supported platforms.\*
- The correct browser and versions must be used.\*
- Clear the browser cache after upgrading or applying any fix pack. This only needs to be done once, after the application is updated.
- If you use Internet Explorer (IE) with Unica Campaign or any module that uses Unica Campaign flowcharts (Unica Deliver, Unica Optimize, Unica Interact, Unica Collaborate): To log in multiple times to view side-by-side information, open IE and log in to Unica. Then select **File> New Session** in the IE menu bar. In the new IE browser window, log in to Unica as the same or a different user.
	- O **Important:** Do not use any other method to open multiple sessions. For example, do not open a new tab; do not open another browser session from the **Start** menu or desktop icon; and do not use **File > New Window** in IE. These methods can corrupt information that is shown in the application.

\*For details on the items indicated by an asterisk, see the Unica Recommended Software Environments and Minimum System Requirements.

## <span id="page-3-0"></span>Unica Campaign documentation roadmap

Unica Campaign provides documentation and help for users, administrators, and developers.

#### **Table 1. Get up and running**

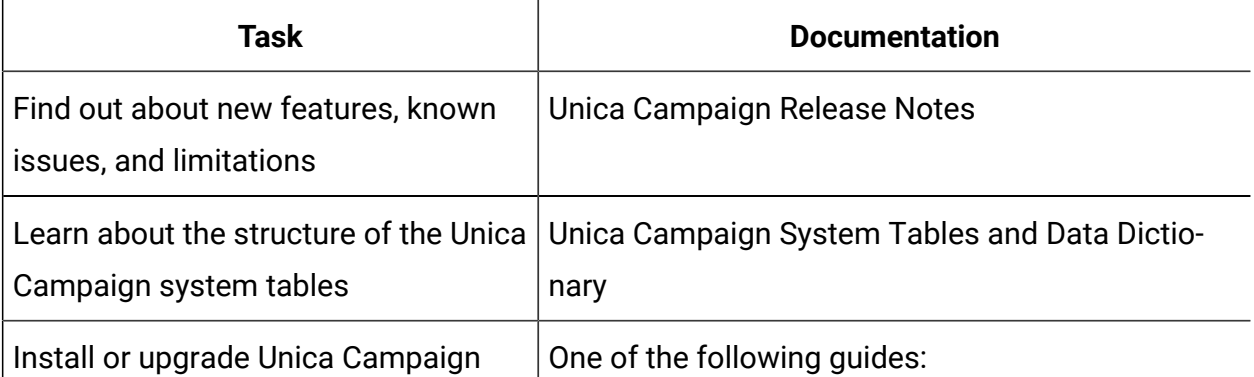

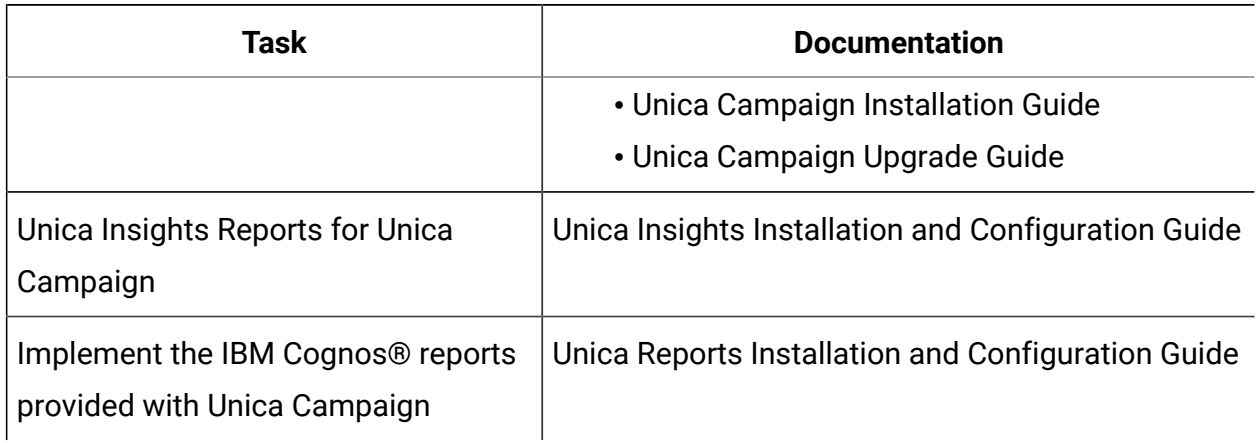

### **Table 1. Get up and running(continued)**

#### **Table 2. Configure and use Unica Campaign**

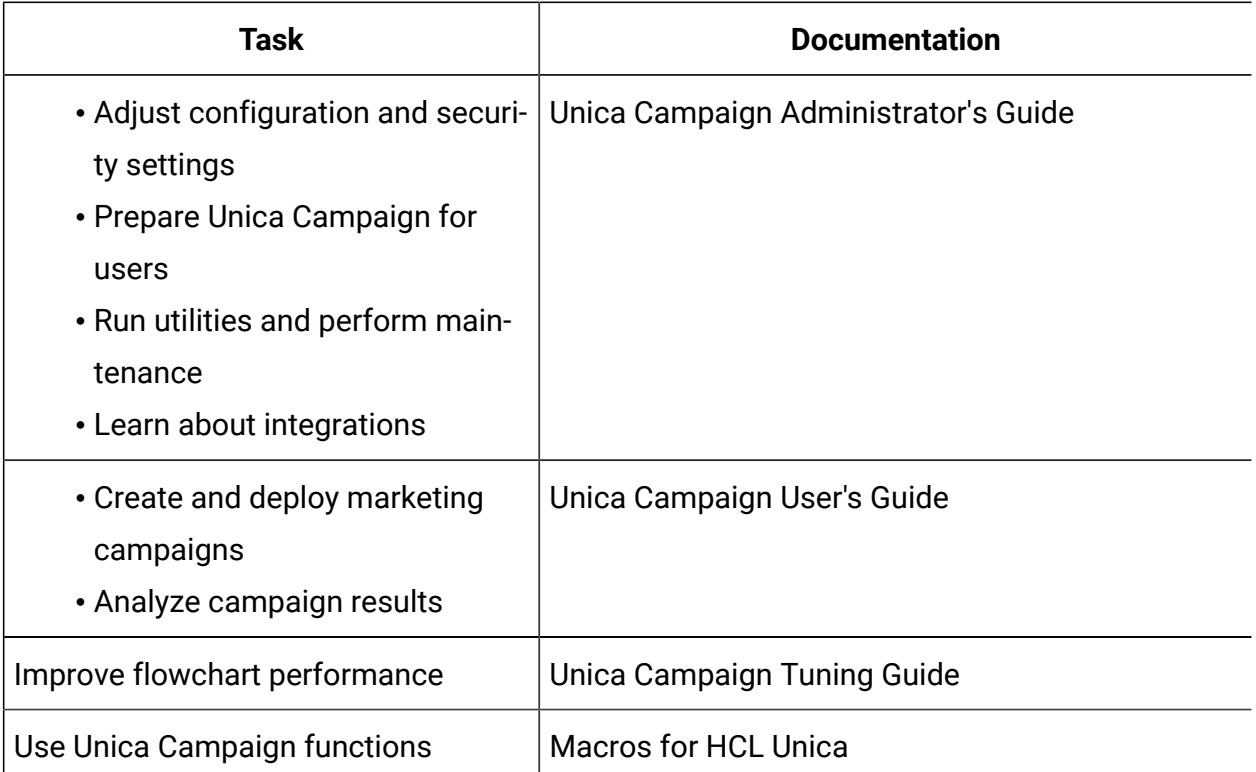

#### **Table 3. Integrate Unica Campaign with other HCL products**

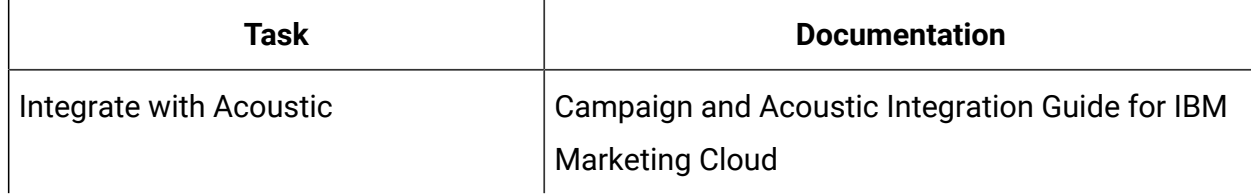

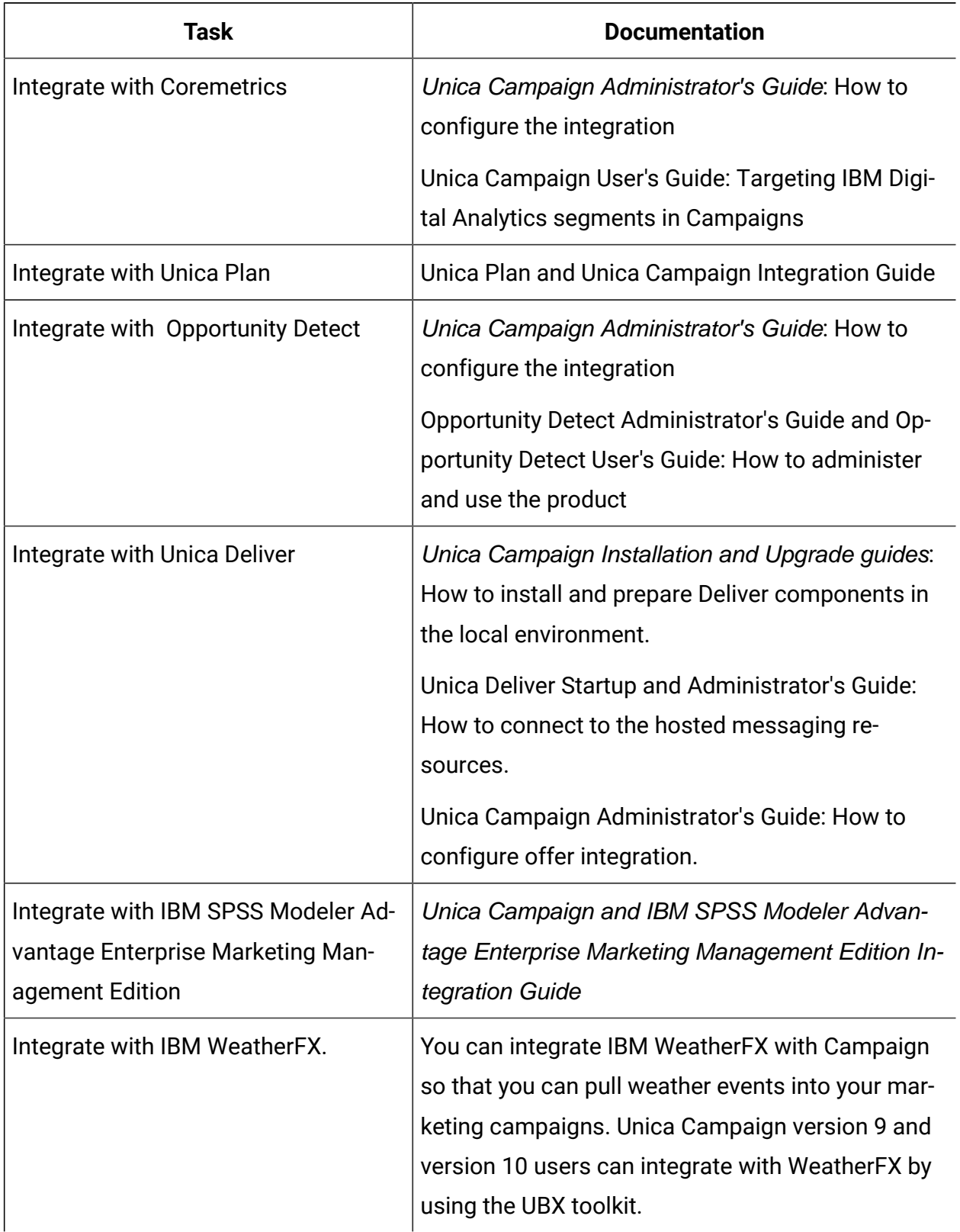

## **Table 3. Integrate Unica Campaign with other HCL products (continued)**

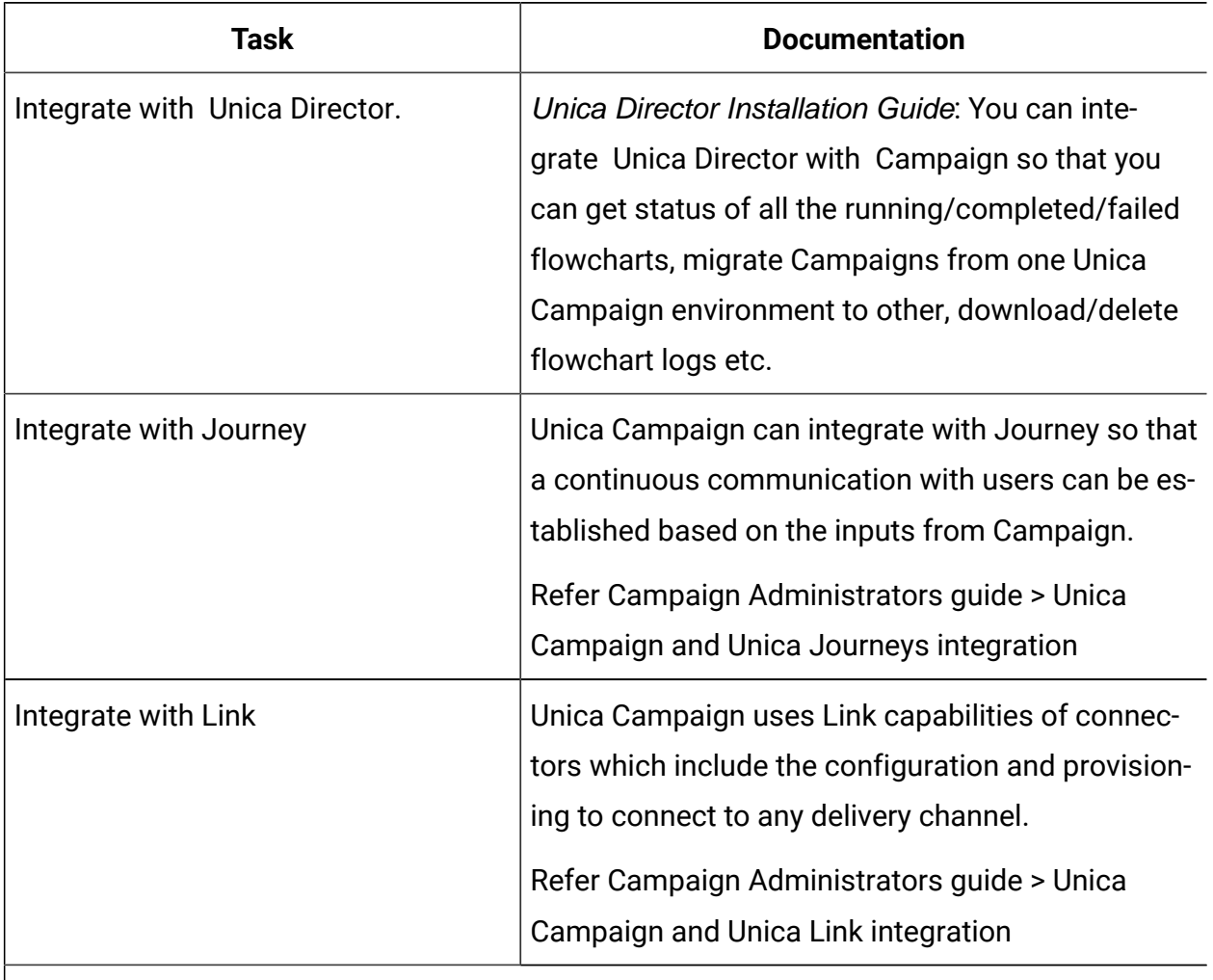

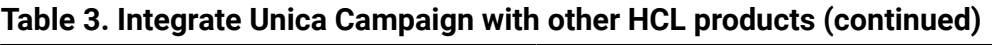

**Note:** Additional integrations may be available that are not listed in this table.  $\left| \cdot \right|$ 

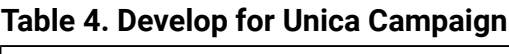

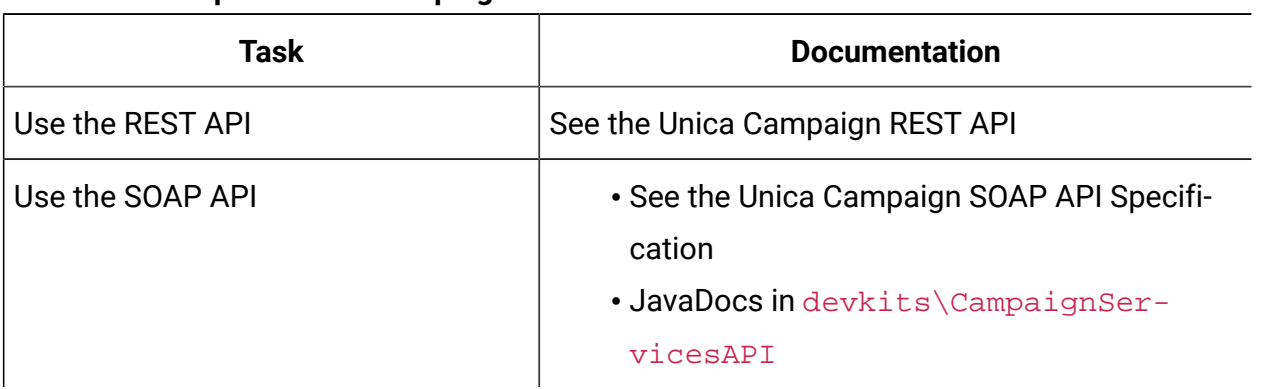

## **Table 4. Develop for Unica Campaign(continued)**

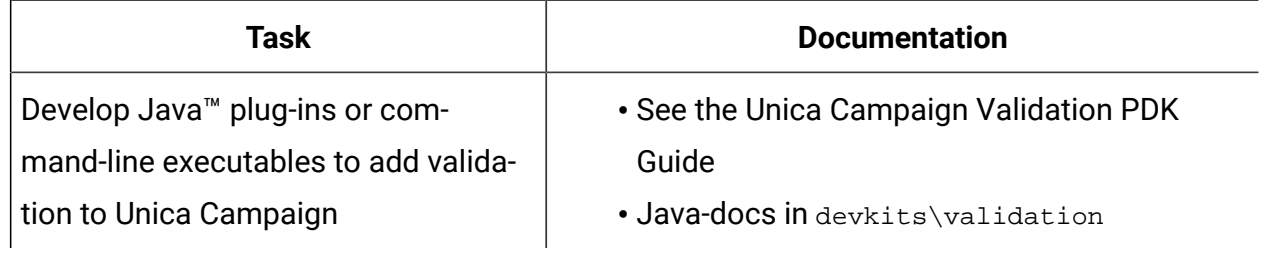

#### **Table 5. Get help**

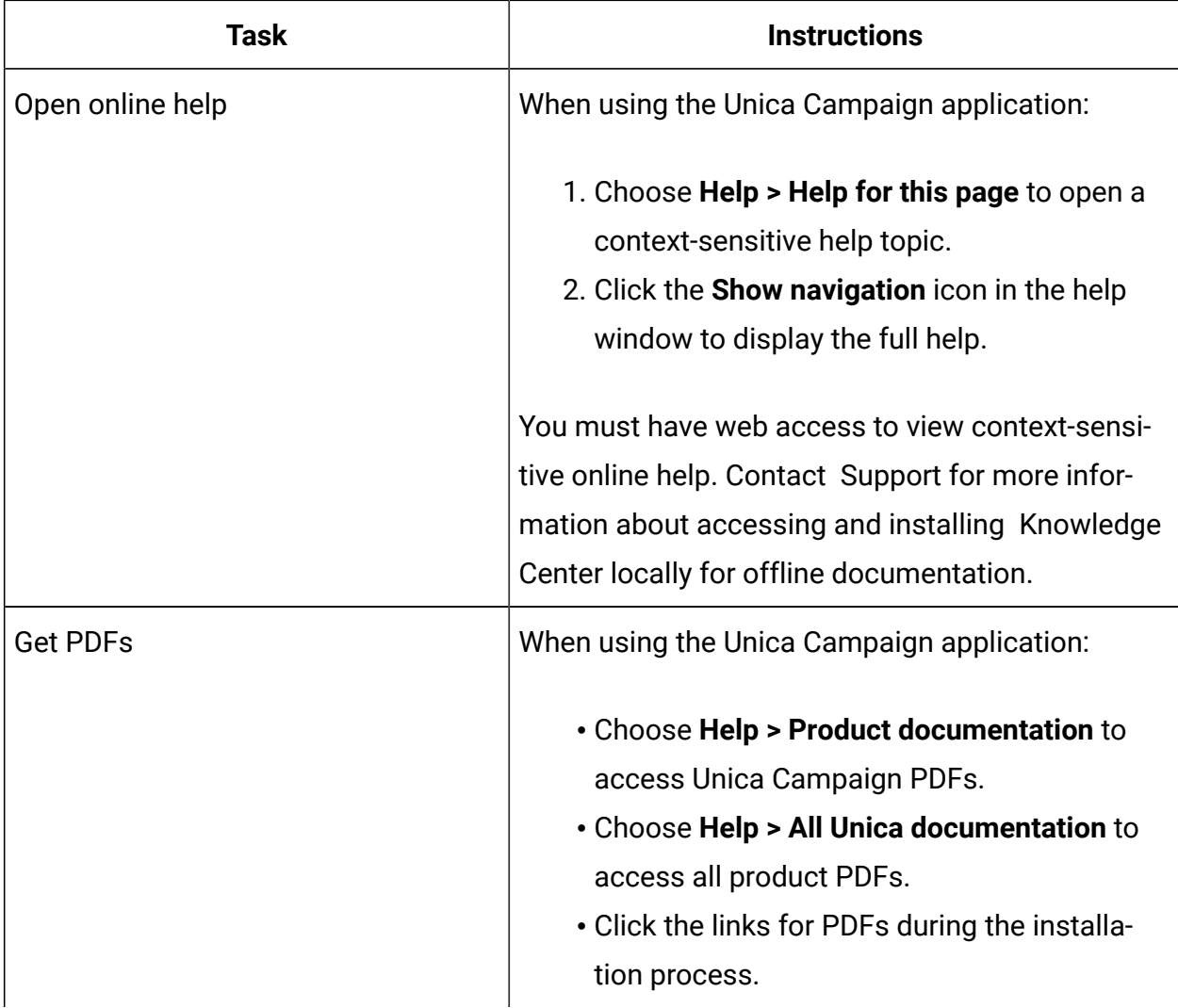

## <span id="page-8-0"></span>New features and changes in version 12.1.3

Unica Campaign 12.1.3 includes a number of new features and changes. These are listed underneath.

For a list of newly supported and discontinued platforms, see the Recommended Software Environments and Minimum System Requirements guide.

## **Upgrade Paths**

Unica Campaign supports the following upgrade paths:

- 12.1. $x \rightarrow 12.1.3$
- 12.1.0. $x \rightarrow 12.1.3$

Customers on versions earlier than 8.6.x must:

- perform a Fast Upgrade from existing version to version 8.6.0 (for more information, see HCL Unica 8.6.0 Fast Upgrade Guide).
- perform a Fast Upgrade from version 8.6.0 to version 12.1.0 (for more information, see HCL Unica 12.1.0 Fast Upgrade Guide).
- perform an in-place upgrade from version 12.1.0 to version 12.1.3.

Customers on versions earlier than 11.1.x.x can:

- perform a Fast Upgrade from existing version to version 12.1.0 (for more information, see HCL Unica 12.1.0 Fast Upgrade Guide).
- perform an in-place upgrade from version 12.1.0 to version 12.1.3.

Customers on versions 11.1.x.x/12.0.x.x can use one of the following options for upgrade:

• **Option 1**

- perform an in-place upgrade from existing version to version 12.1.0.
- perform an in-place upgrade from version 12.1.0 to version 12.1.3.
- **Option 2**
- perform a Fast Upgrade from existing version to version 12.1.0 (for more information, see HCL Unica 12.1.0 Fast Upgrade Guide).
- perform an in-place upgrade from version 12.1.0 to verison 12.1.3.

### **Log4j Security vulnerability fixes**

Unica v12.1.3 now uses  $log_{4}$  v2.17.1. This version addresses the critical vulnerabilities identified in  $log_{4}$ ; It includes the security fixes mentioned in the following Unica Knowledge base article:

[https://support.hcltechsw.com/csm?id=kb\\_article&sysparm\\_article=KB0095491](https://support.hcltechsw.com/csm?id=kb_article&sysparm_article=KB0095491)

For more details related to the fixes in  $log4j = 2.17.1$ , see [https://logging.apache.org/](https://logging.apache.org/log4j/2.x/security.html) [log4j/2.x/security.html](https://logging.apache.org/log4j/2.x/security.html).

## **Campaign's association and adherence to Contact Central Regional Preference**

In V12.1.3 Unica Campaign, now user can associate Contact Central regional preference with Campaign. This will help Deliver adhere to quiet hours defined by customer in Contact Central.

### **Disable 'Replace All' in Mail-List Process box - Log tab**

In V12.1.3 Unica Campaign, in Mail list and Call list Process Box default ability to 'Replace All' can be disabled/enabled based on configuration parameter.

### **Segment Update Alert**

In V12.1.3 Unica Campaign, on Segment summary screen user can get information of Campaigns and flowcharts currently using this segment. Also, if user try to alter the flowchart having a 'CreateSeg' Process Box, then they are alerted with a message stating the impact.

### **Fetch Response Date time from Deliver Landing Page in Extract PB**

In V12.1.3 Unica Campaign, its possible to use response date time in subsequent process box of extract PB when deliver landing page is used as an input in extract PB.

### **'For Every value of' option in Optimize Rules**

In V12.1.3 Unica Campaign, Min/Max # offers and Max # duplicate rules will have an option For Every value Of <Attribute> which can be used to reduce overhead of creating multiple rules or adding multiple conditions while creating rule achieving the same result.

### **Oracle ODBC support**

Unica Campaign offers Oracle ODBC support this would be actively supported in upcoming releases as well the support would be available from 12.1.0.4.

## <span id="page-10-0"></span>Fixed defects in Unica Campaign

The following defects were fixed in Unica Campaign 12.1.3.

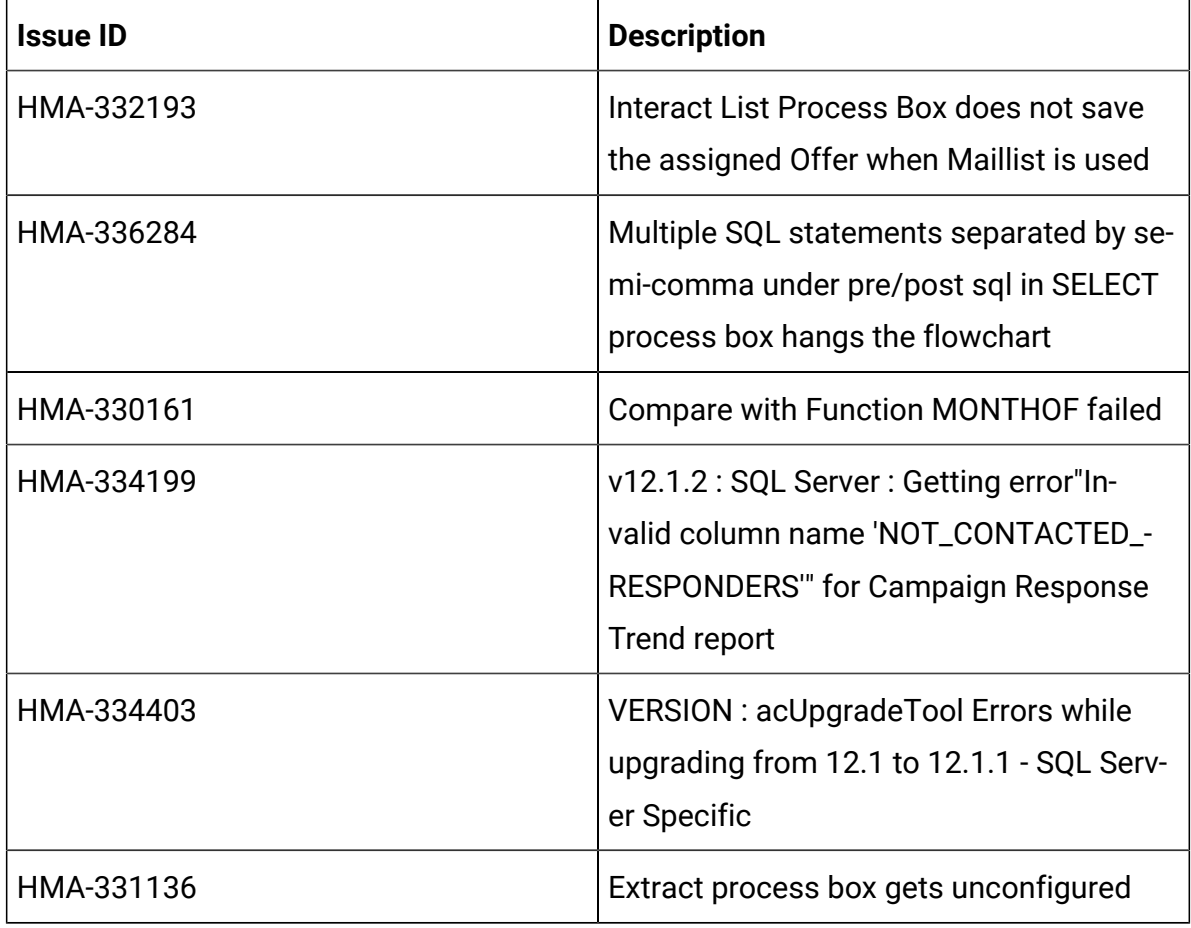

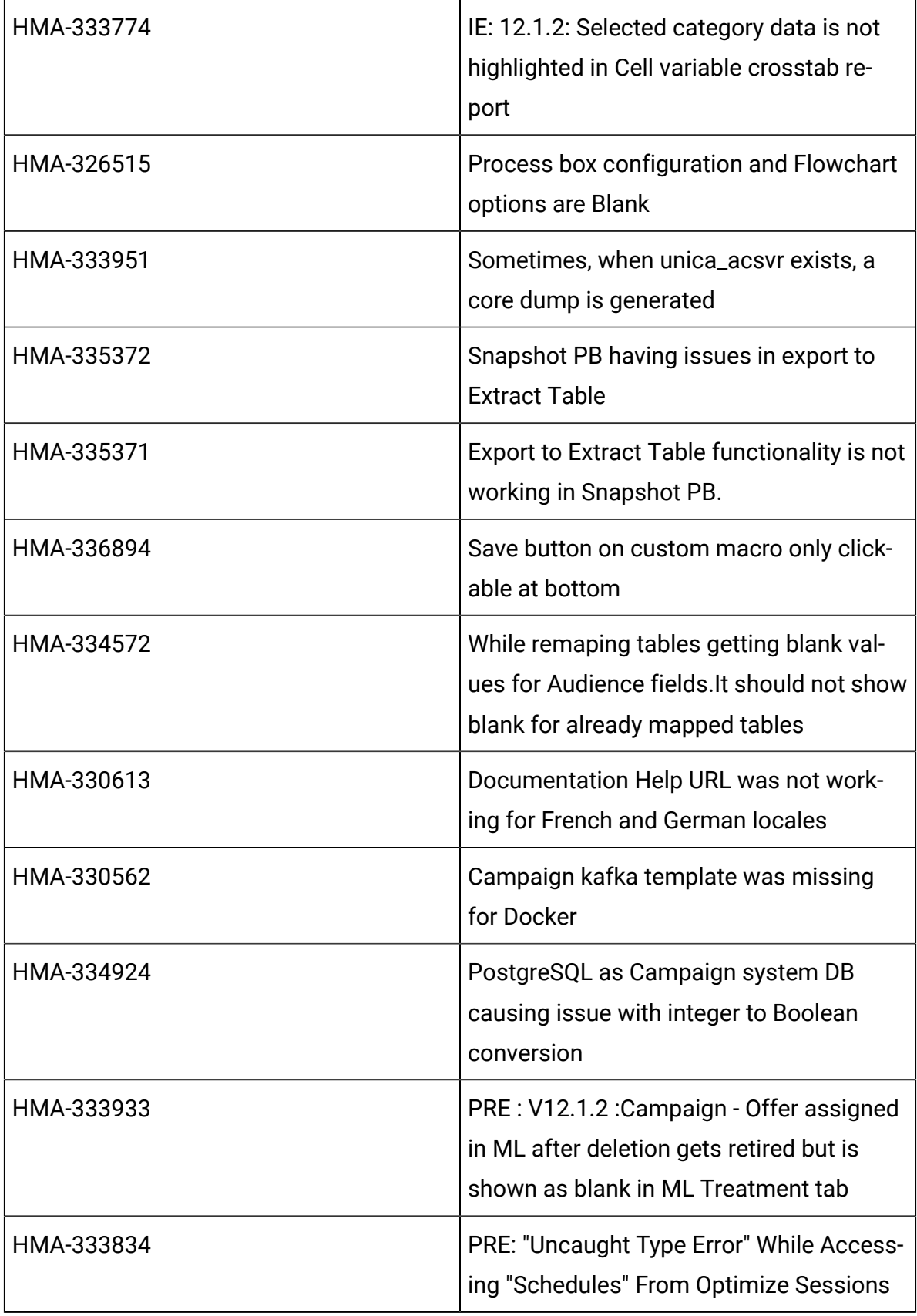

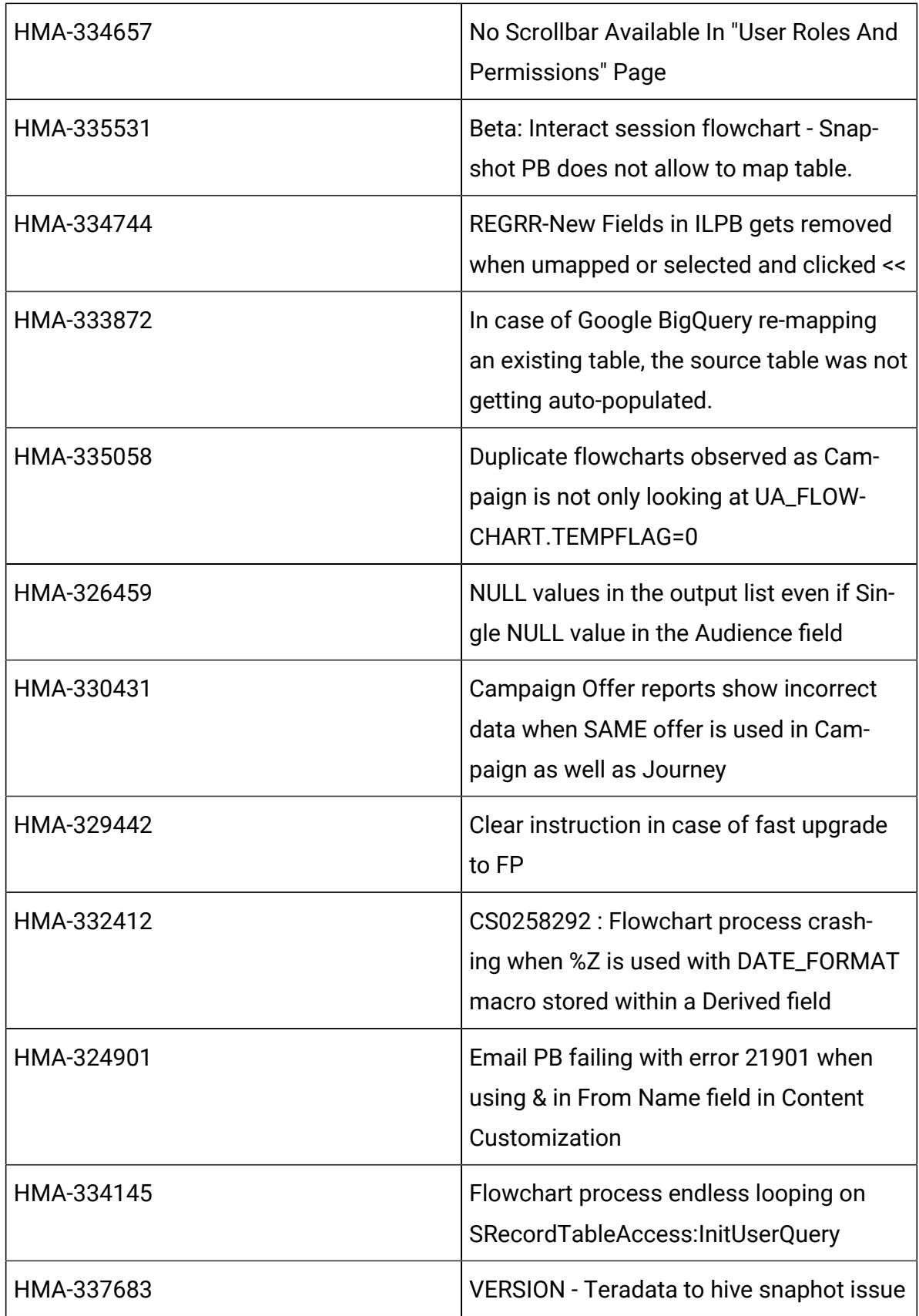

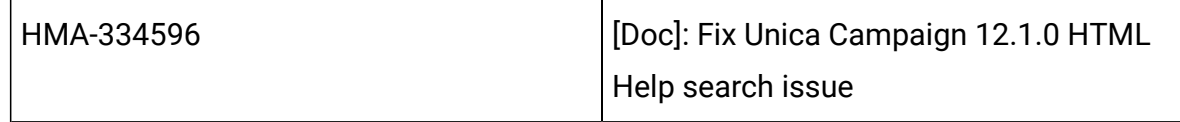

## <span id="page-13-0"></span>Known issues in Unica Campaign

Unica Campaign 12.1.3 includes the following known issues.

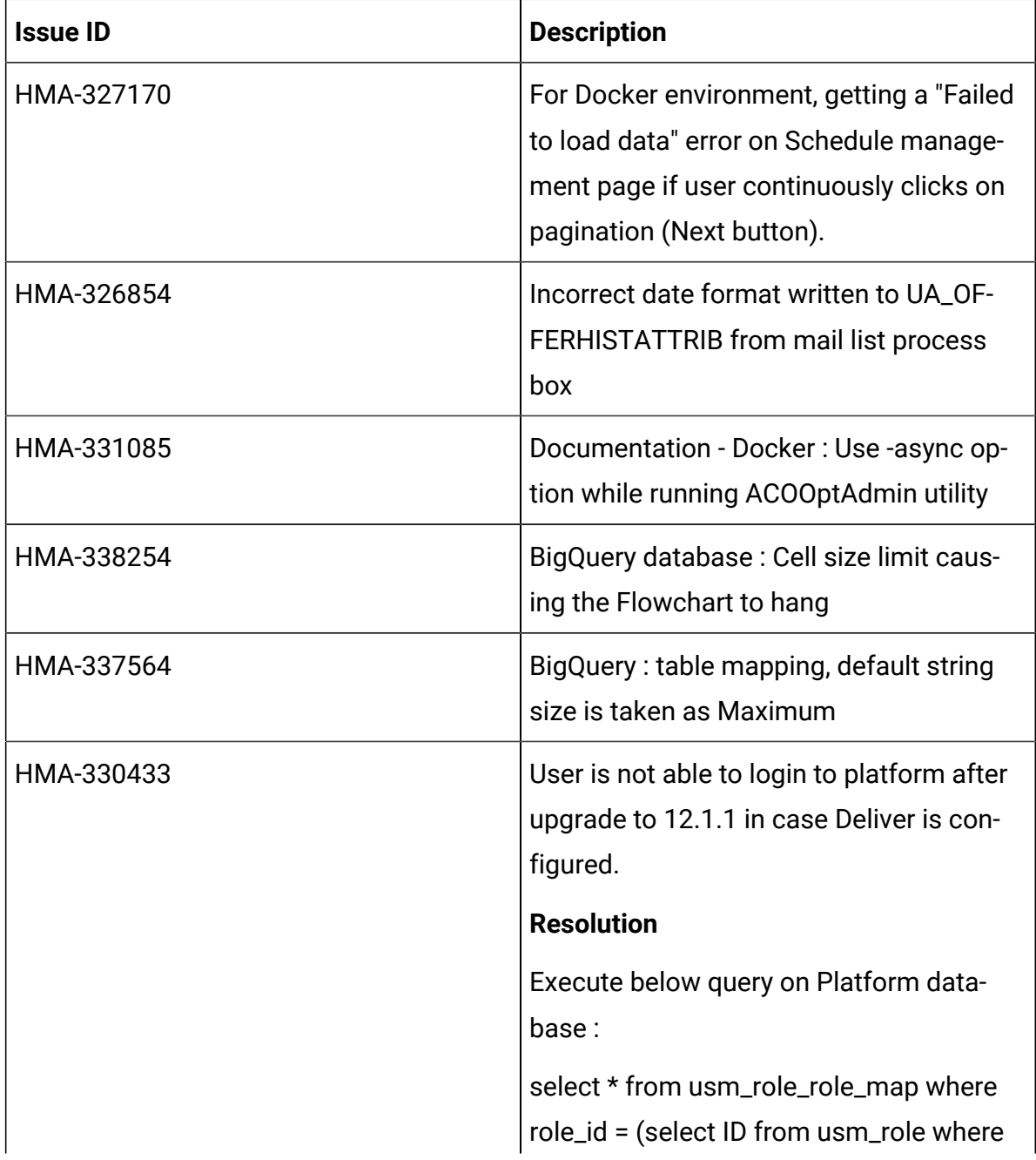

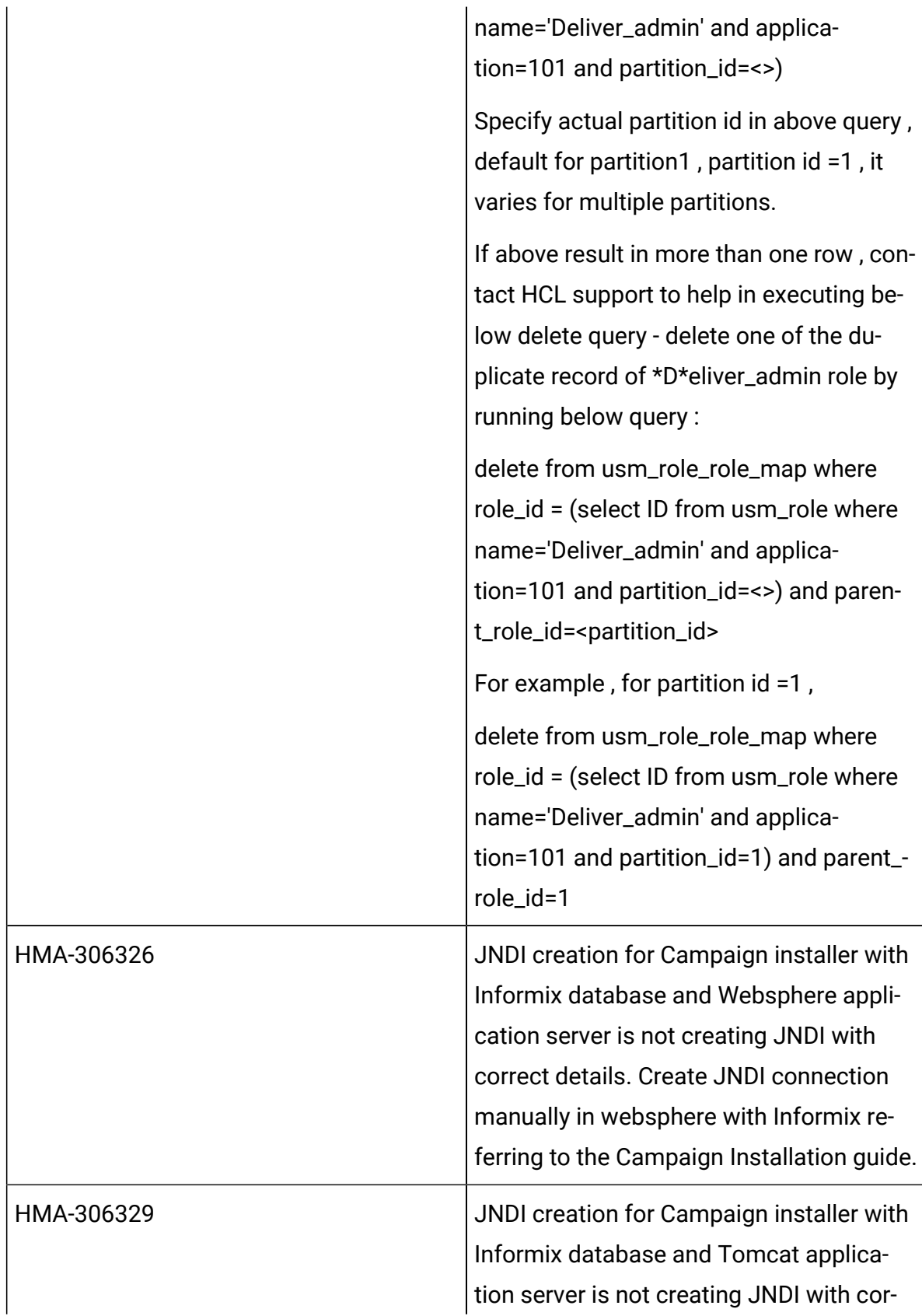

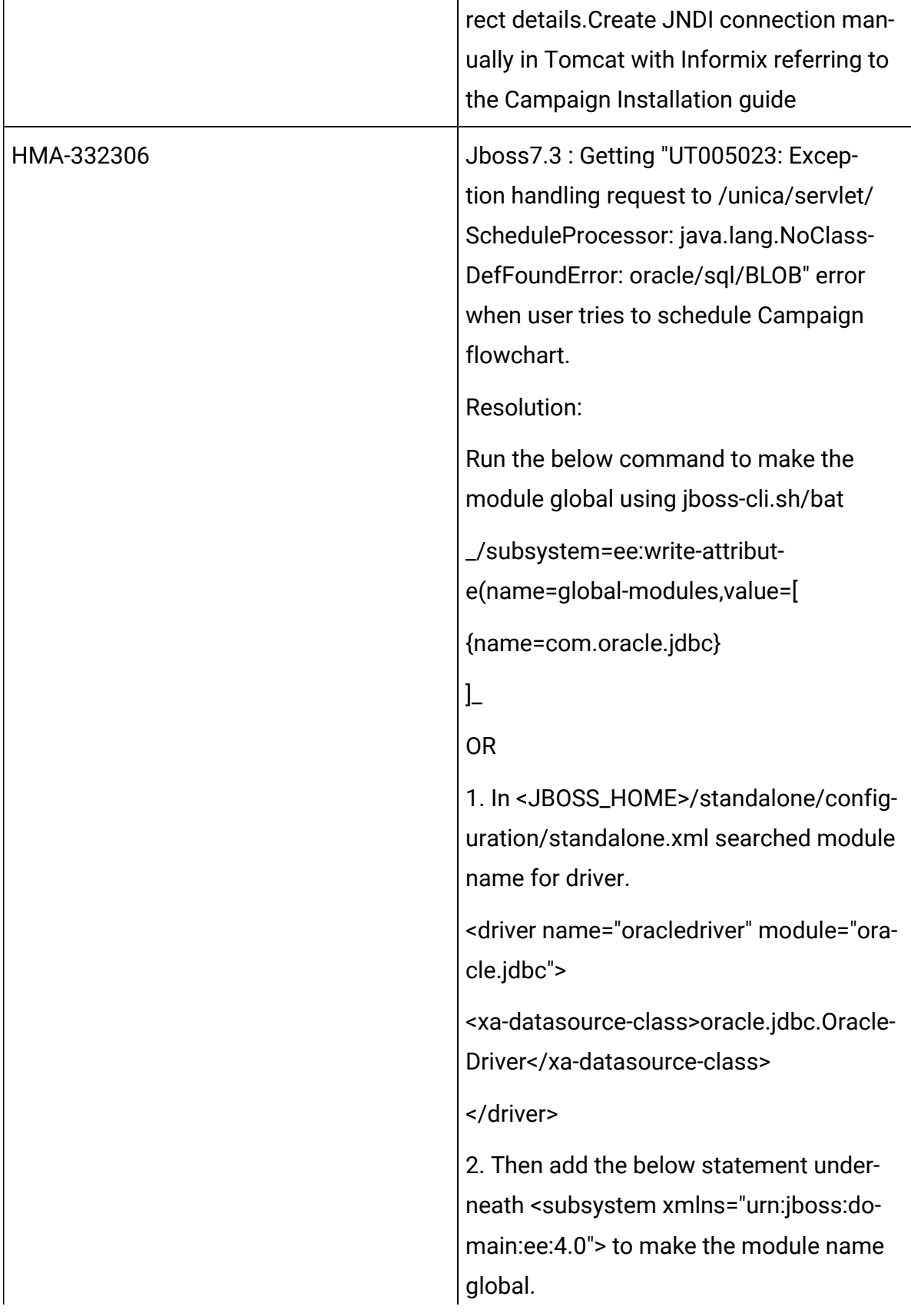

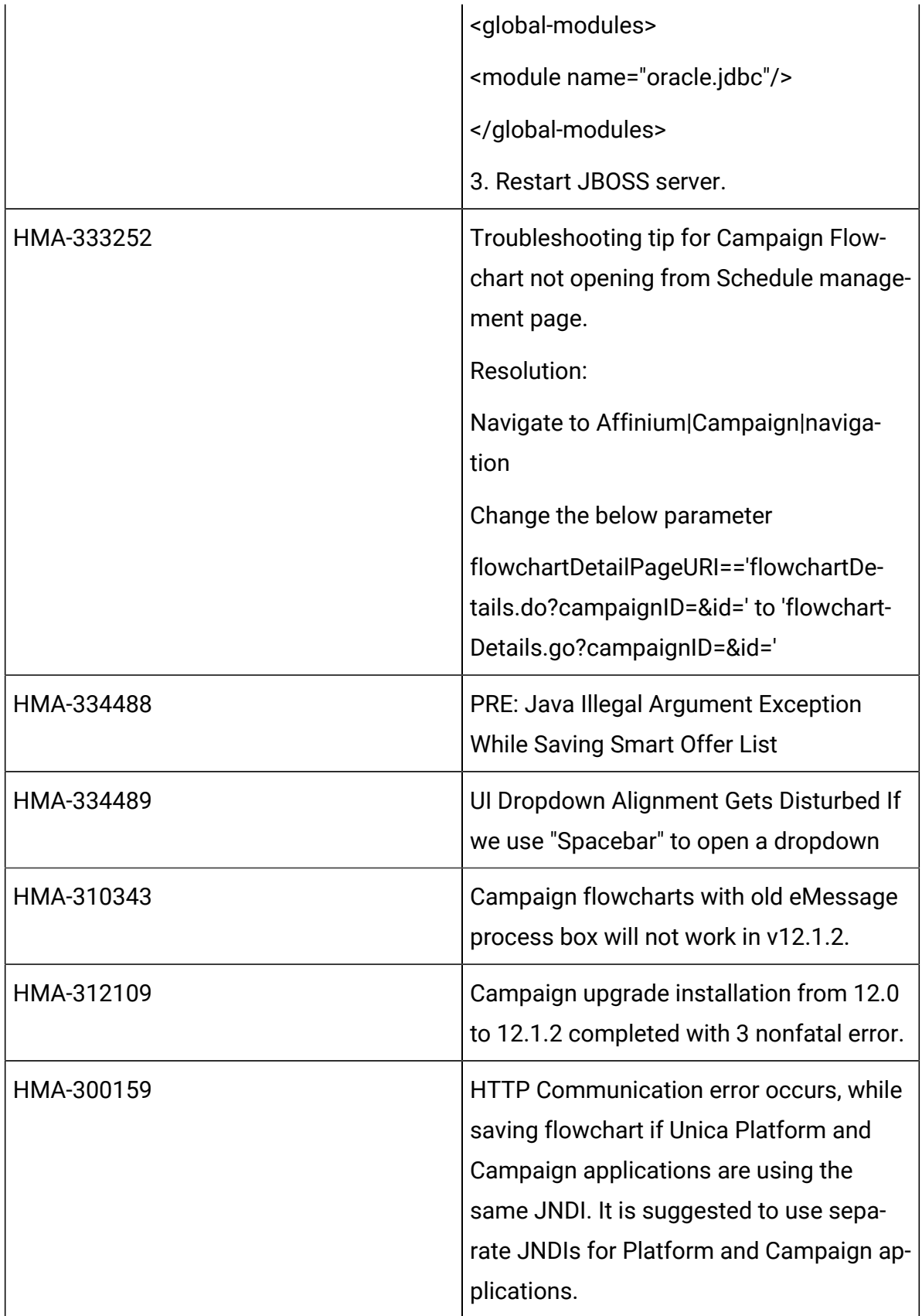

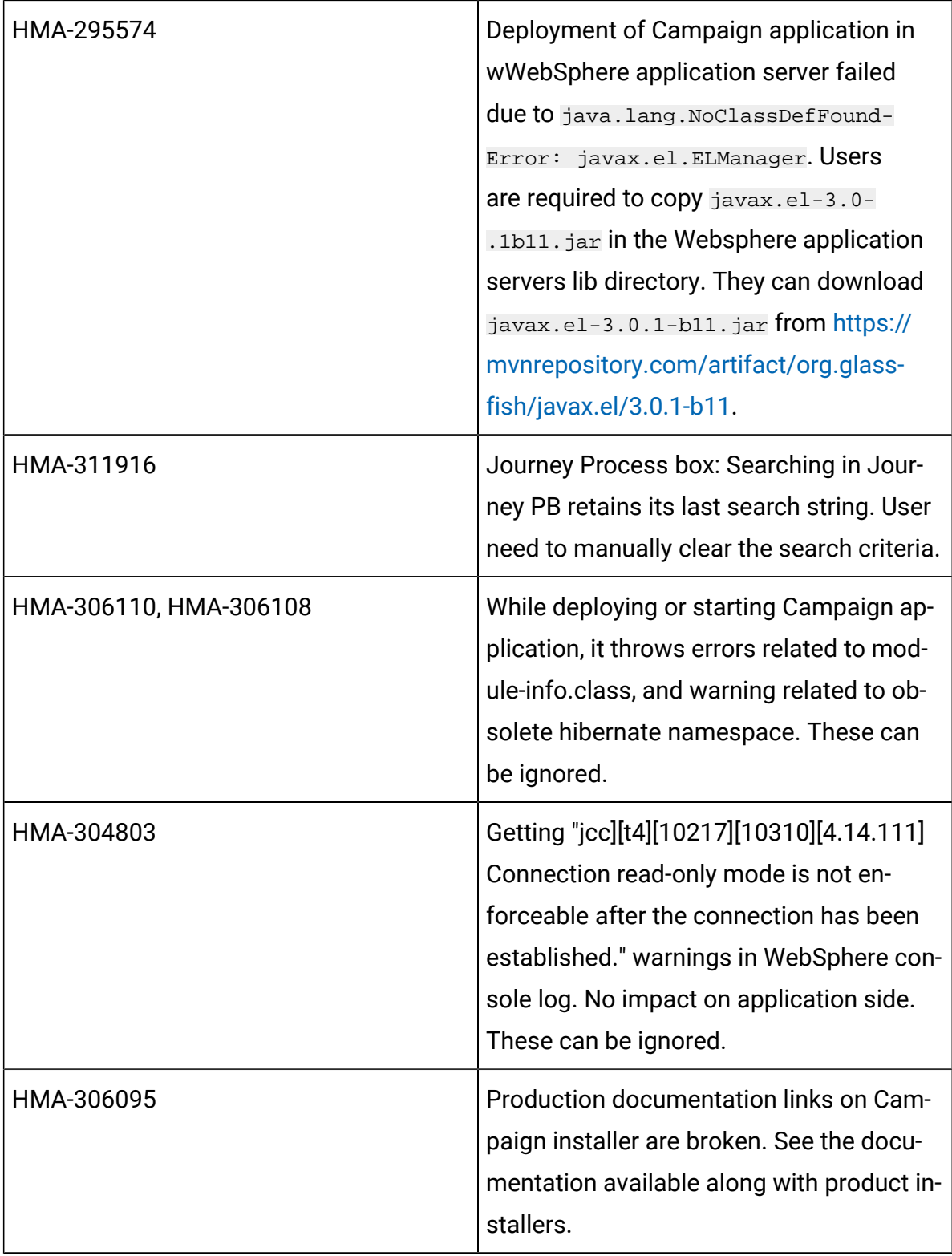

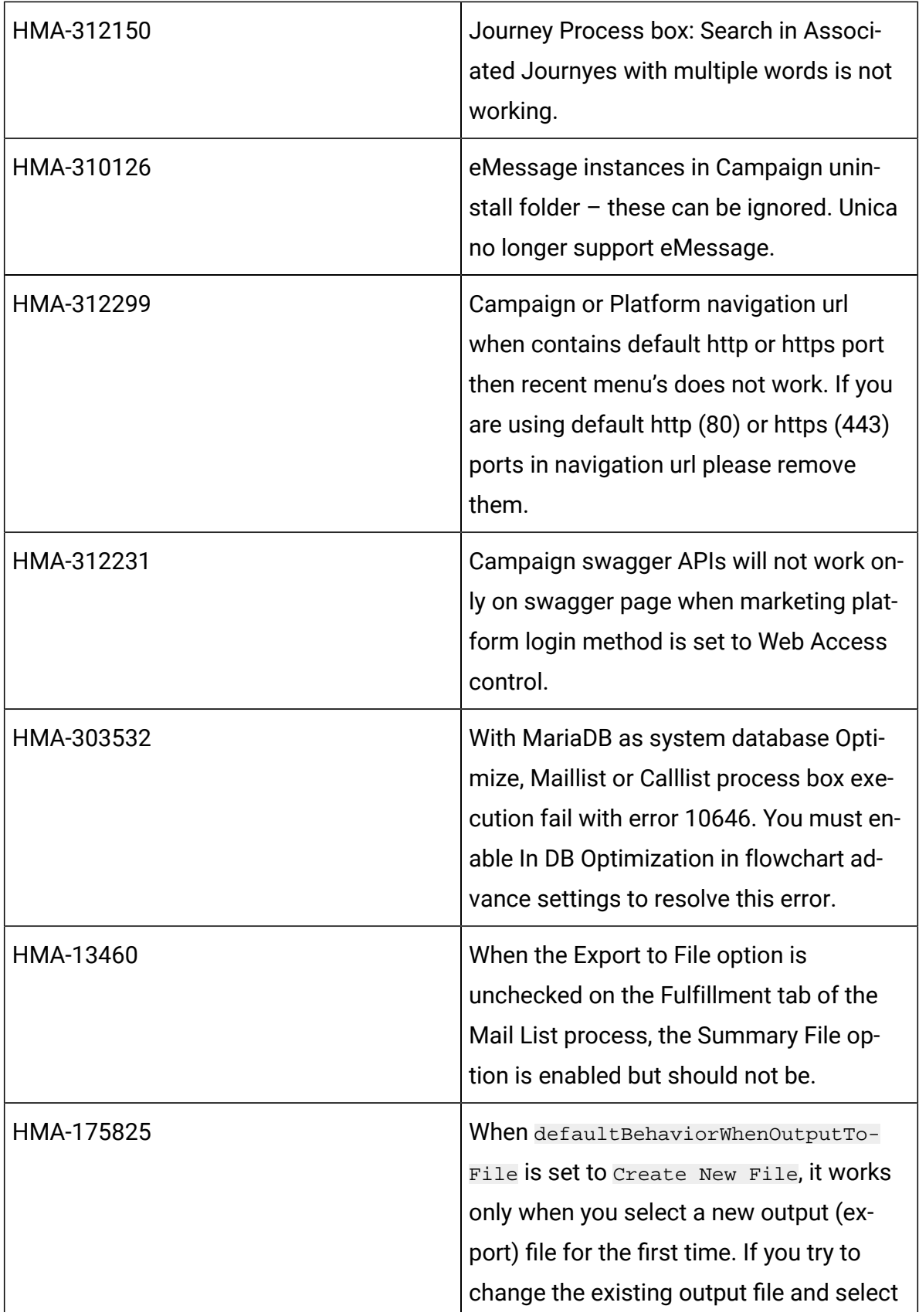

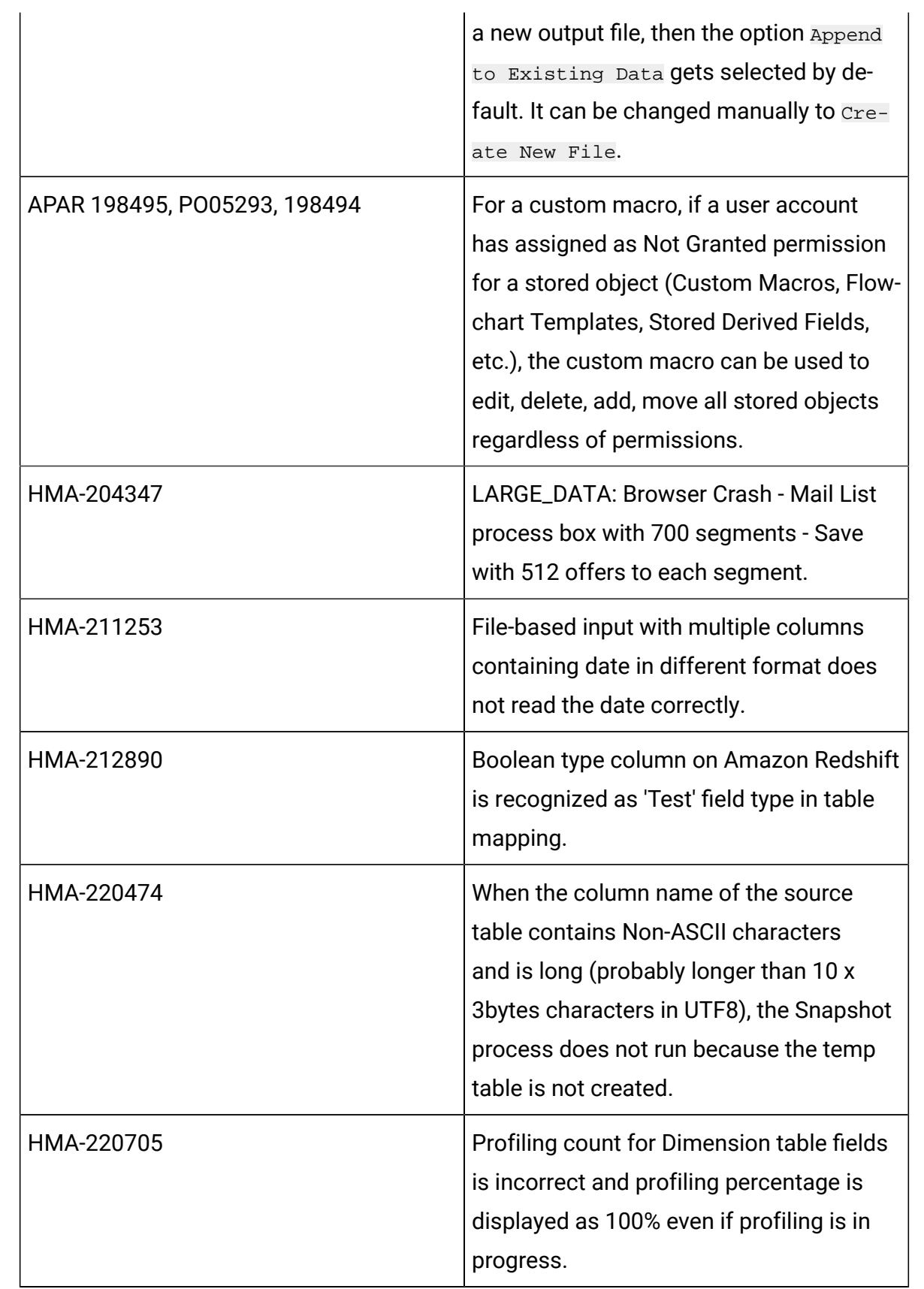

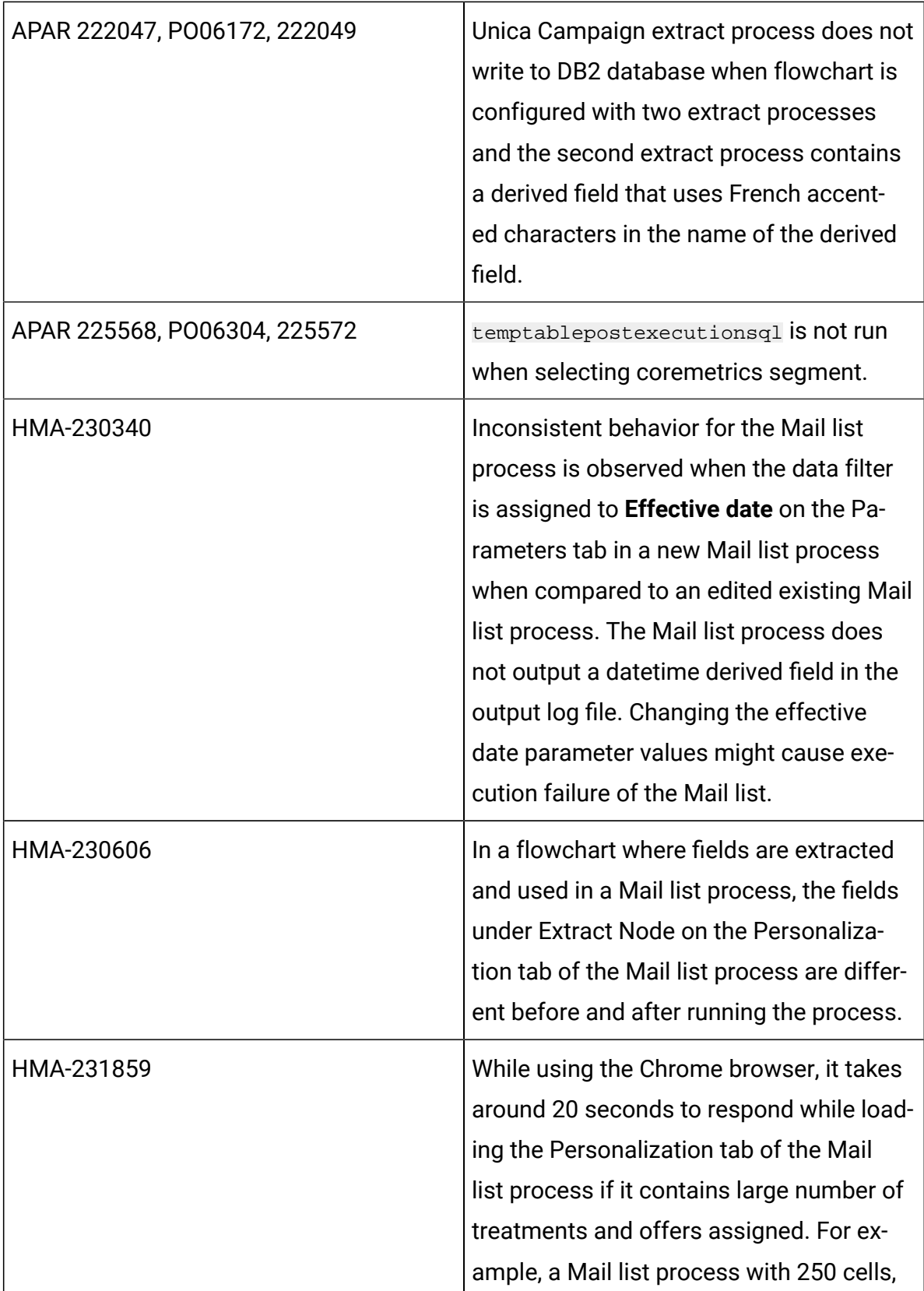

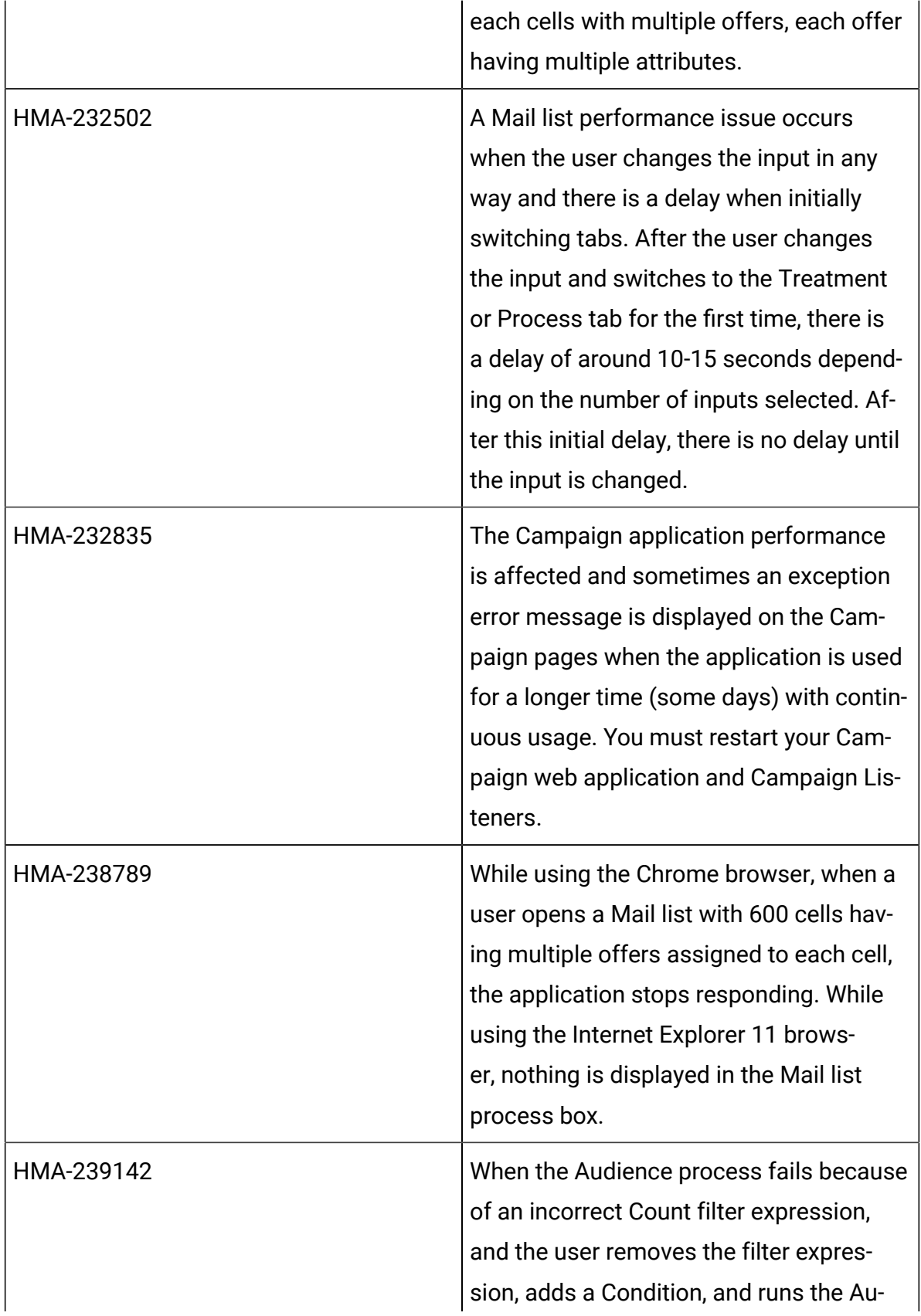

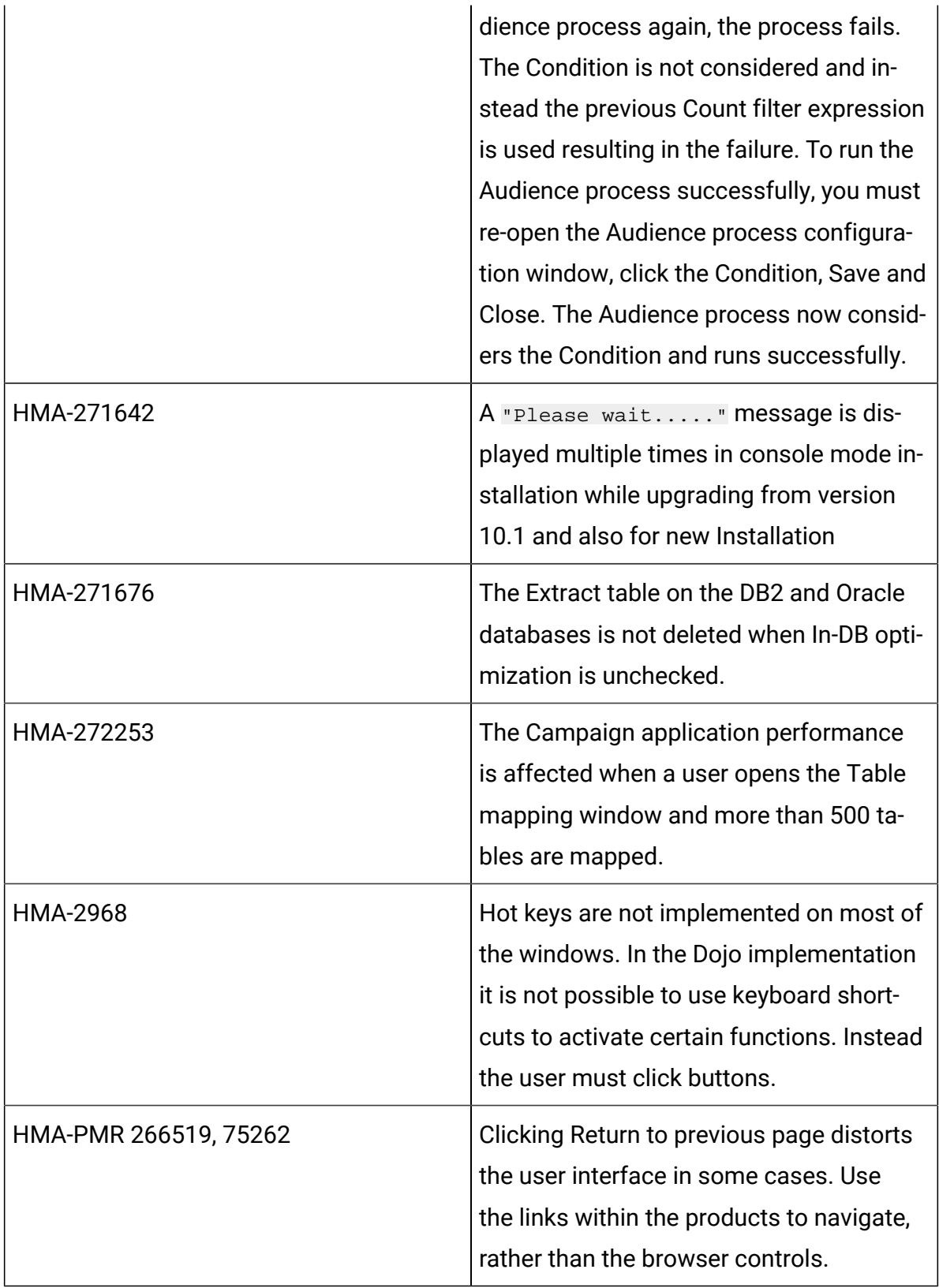

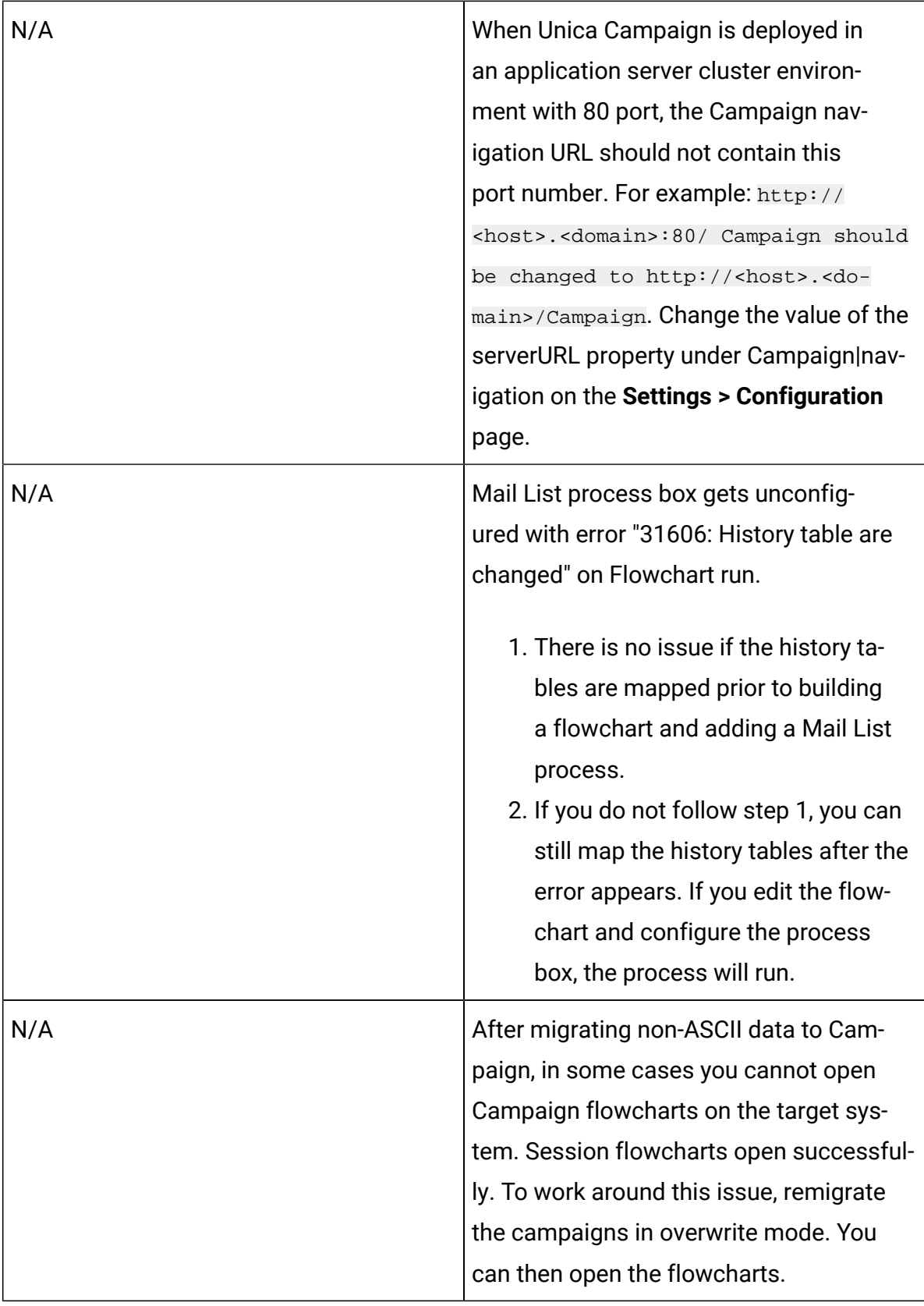

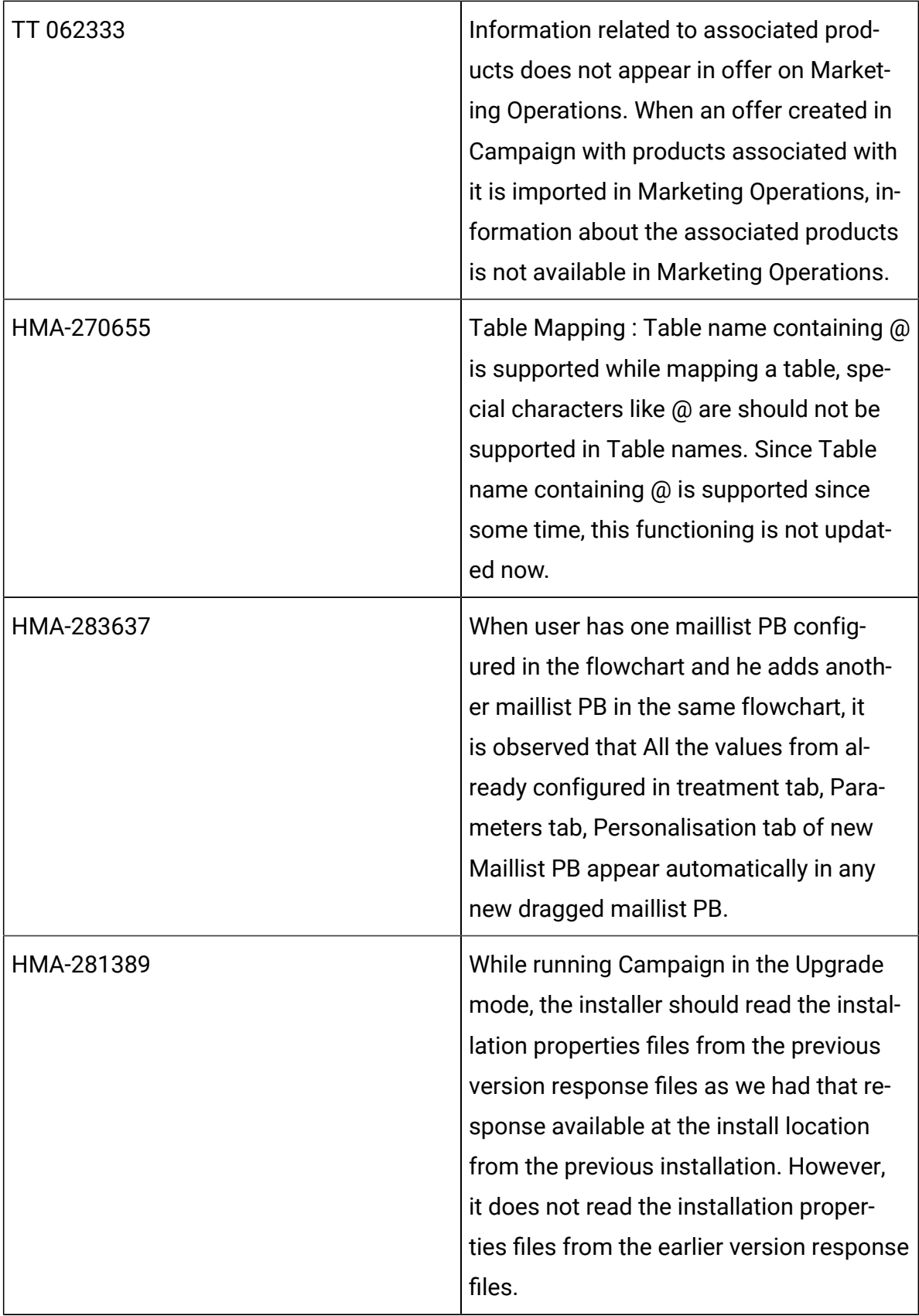

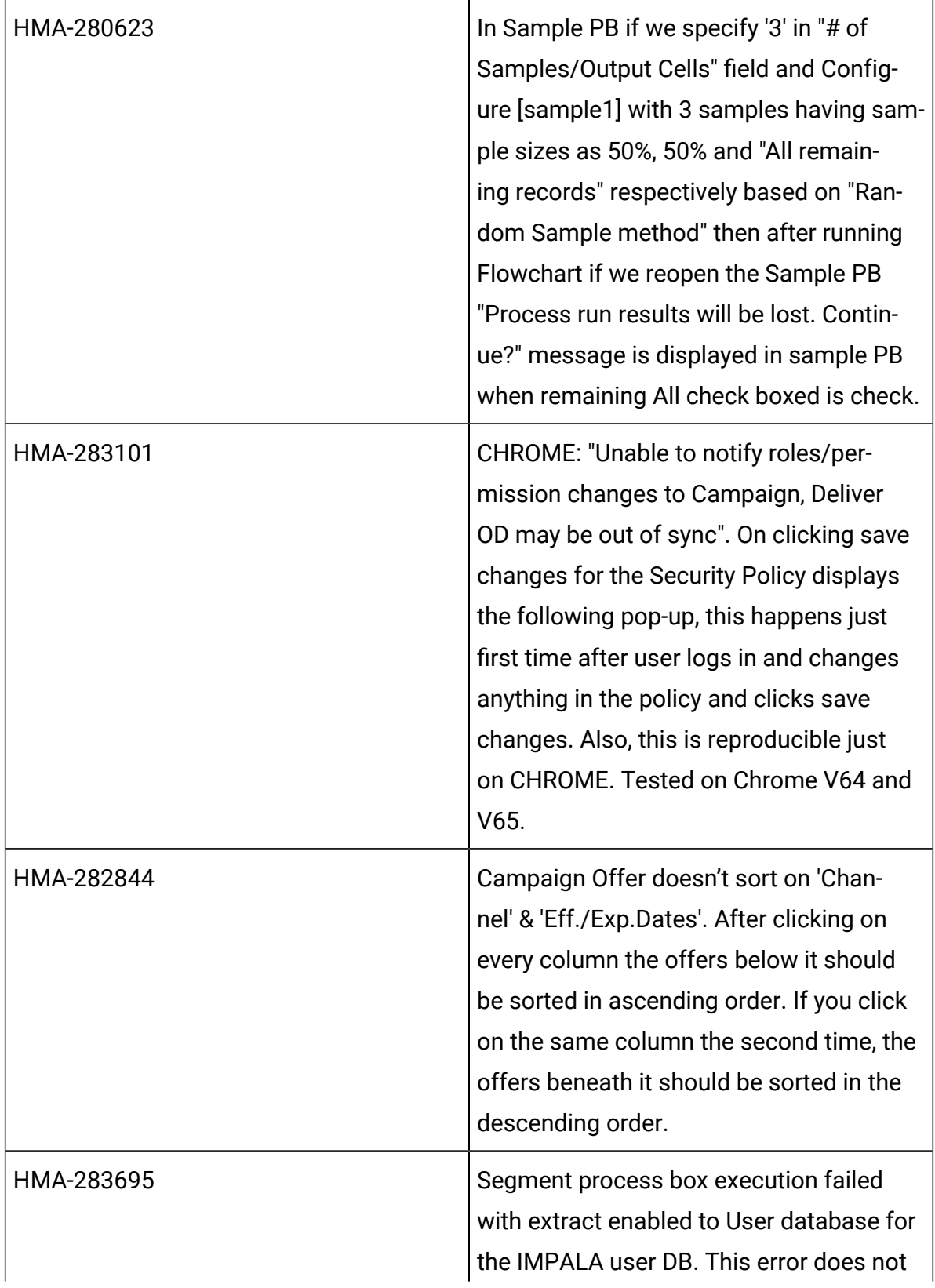

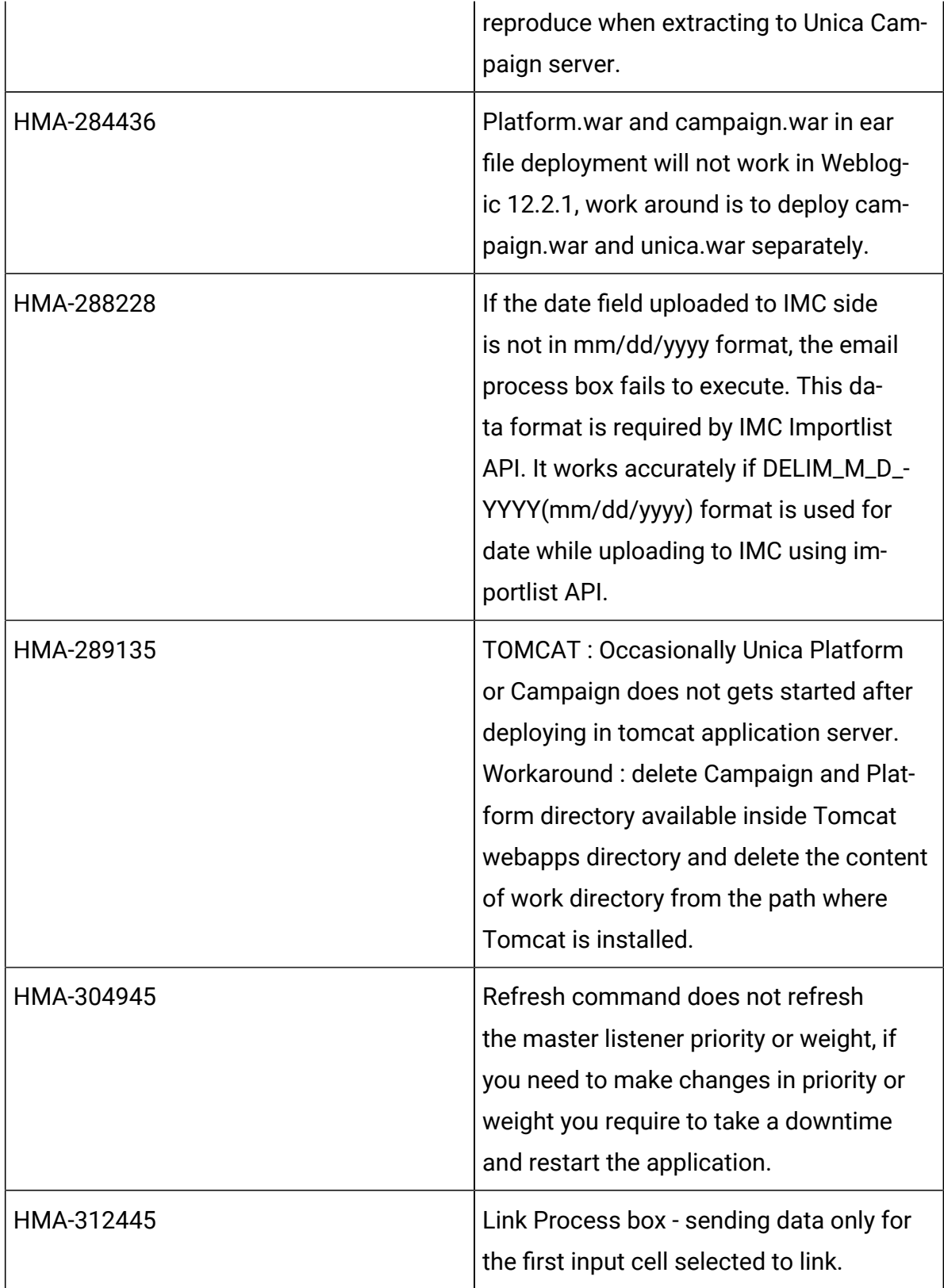

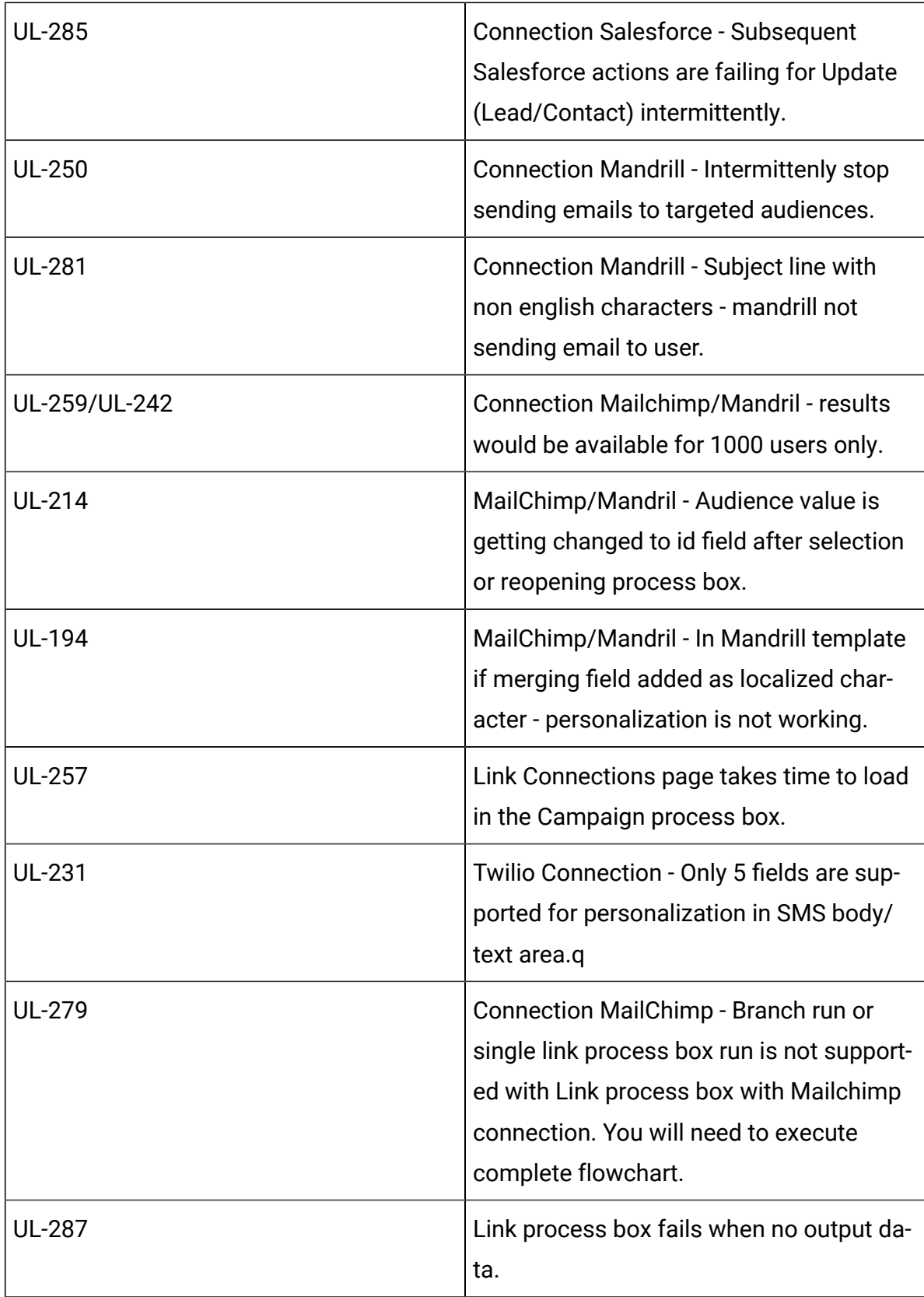

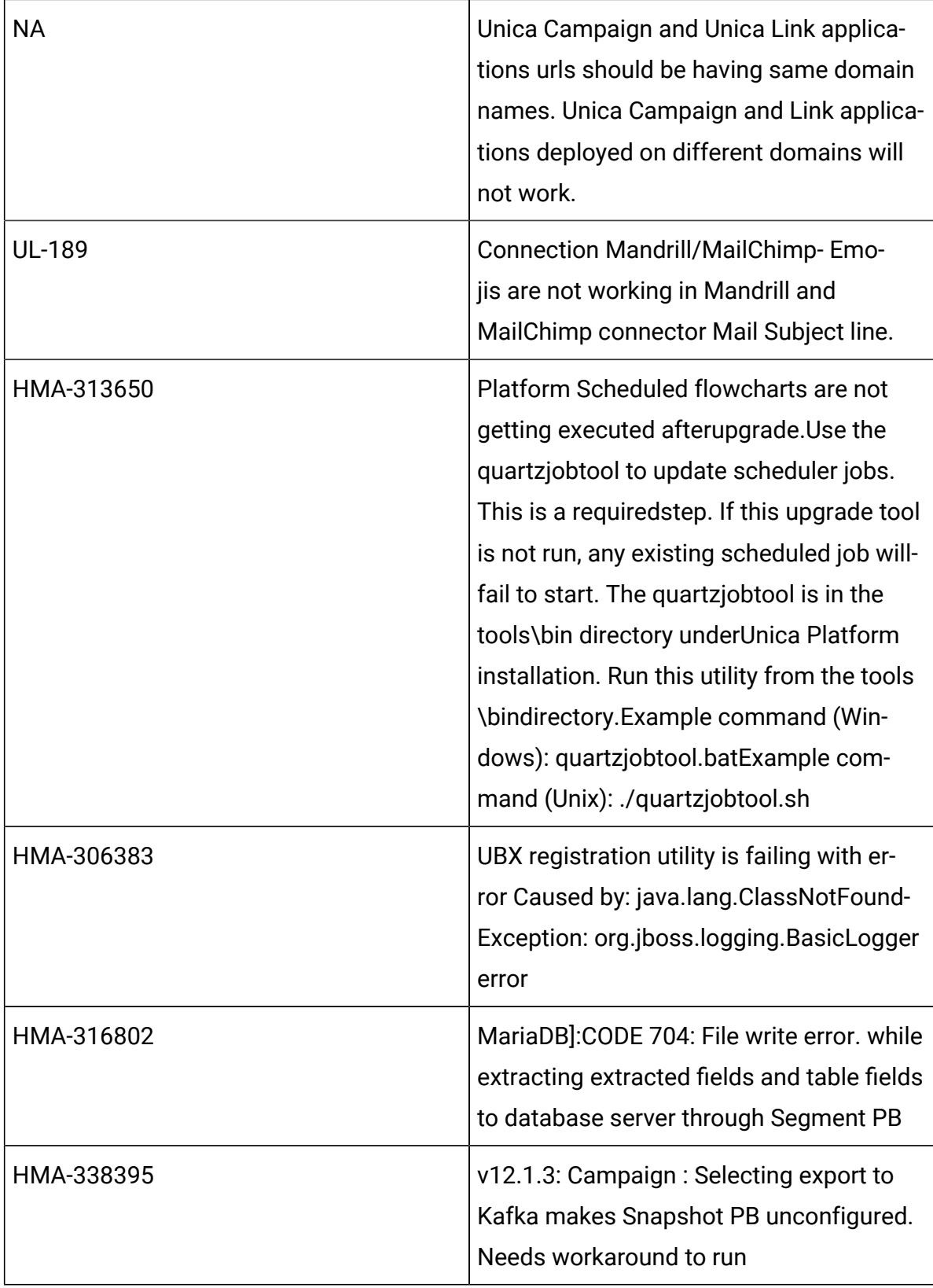

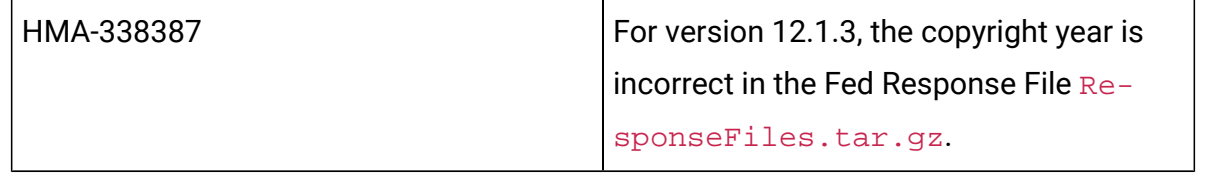

## <span id="page-29-0"></span>Known issues in Optimize

The following are the Known Issues for Optimize in V12.1.3

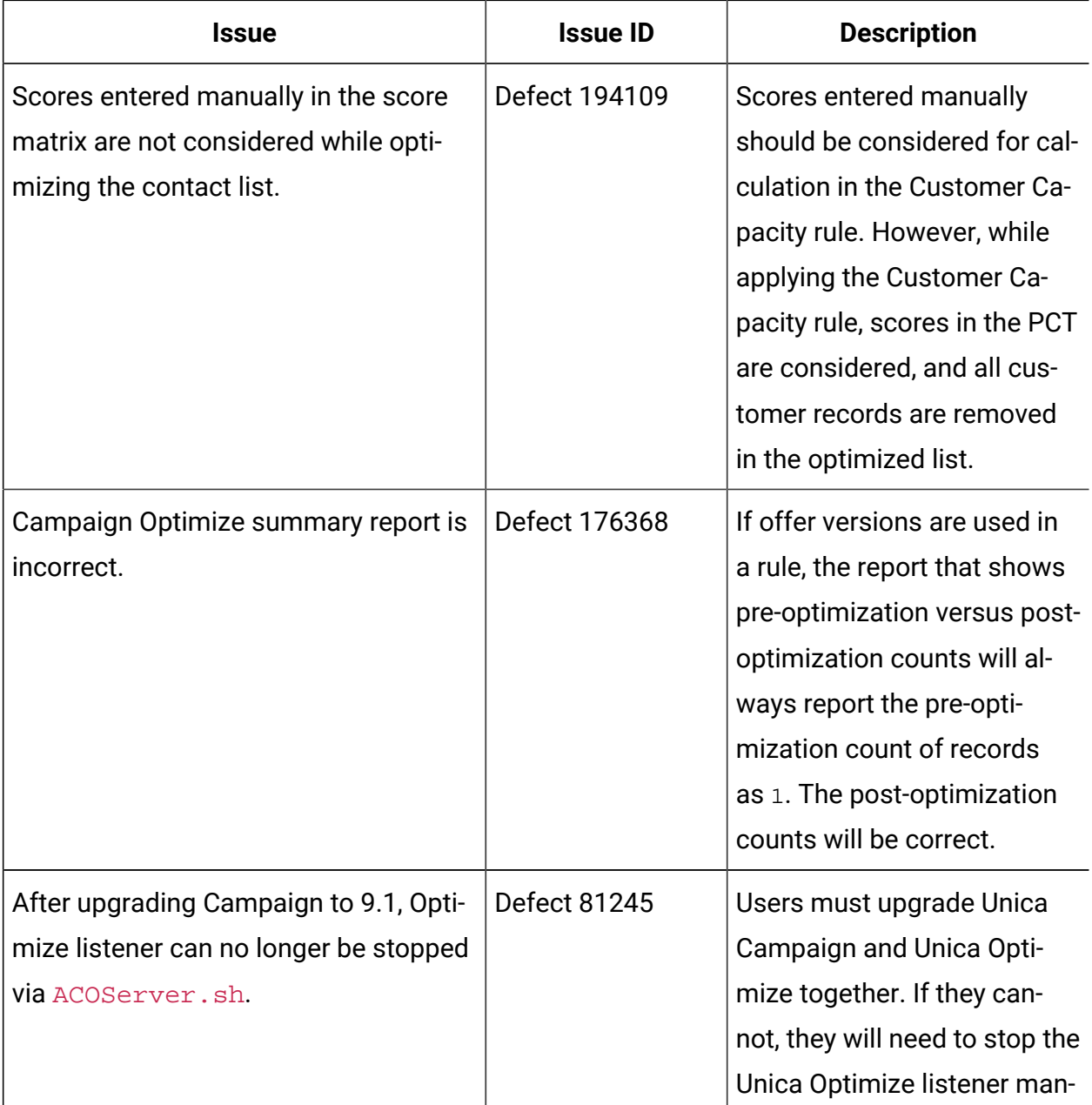

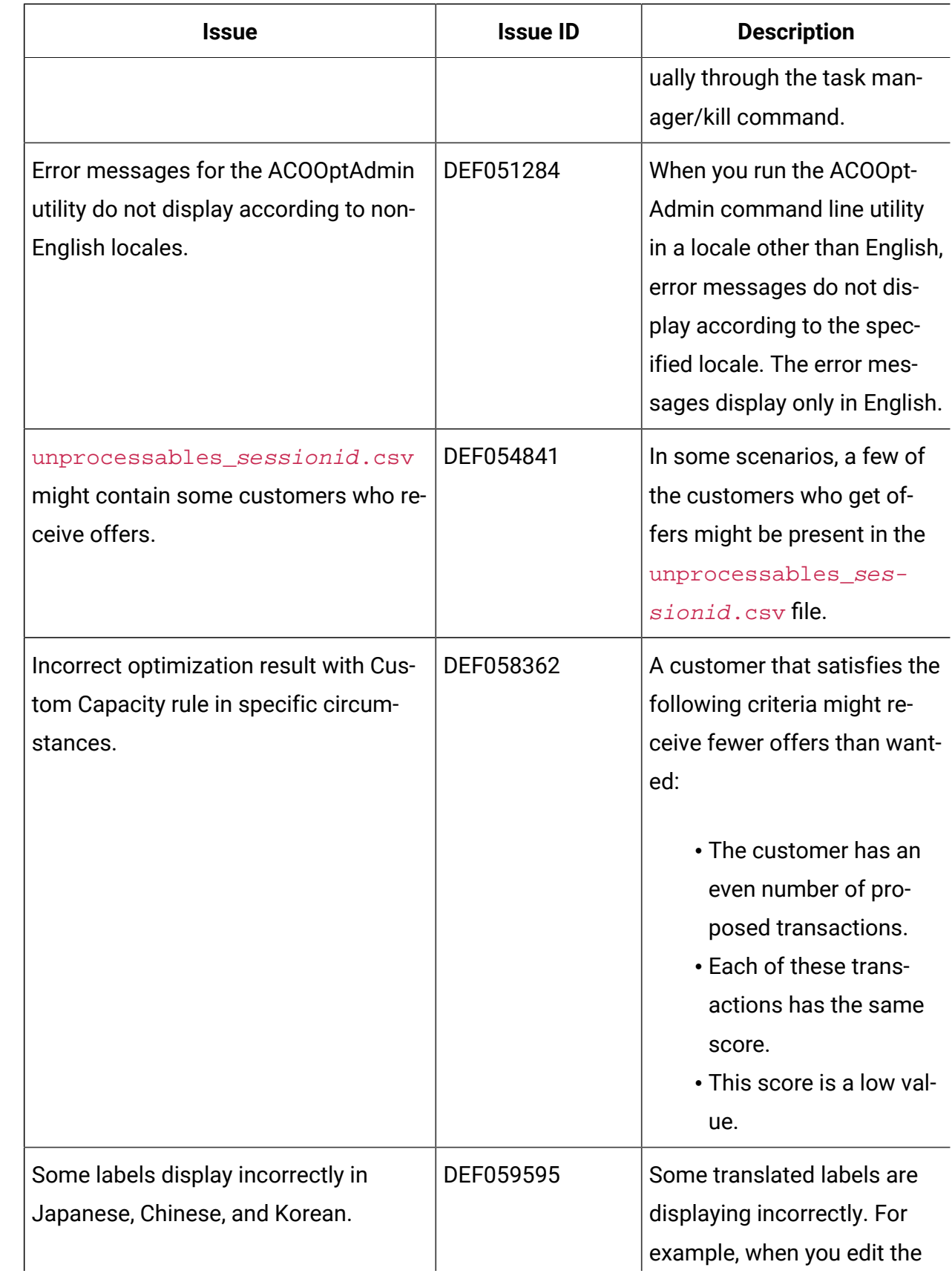

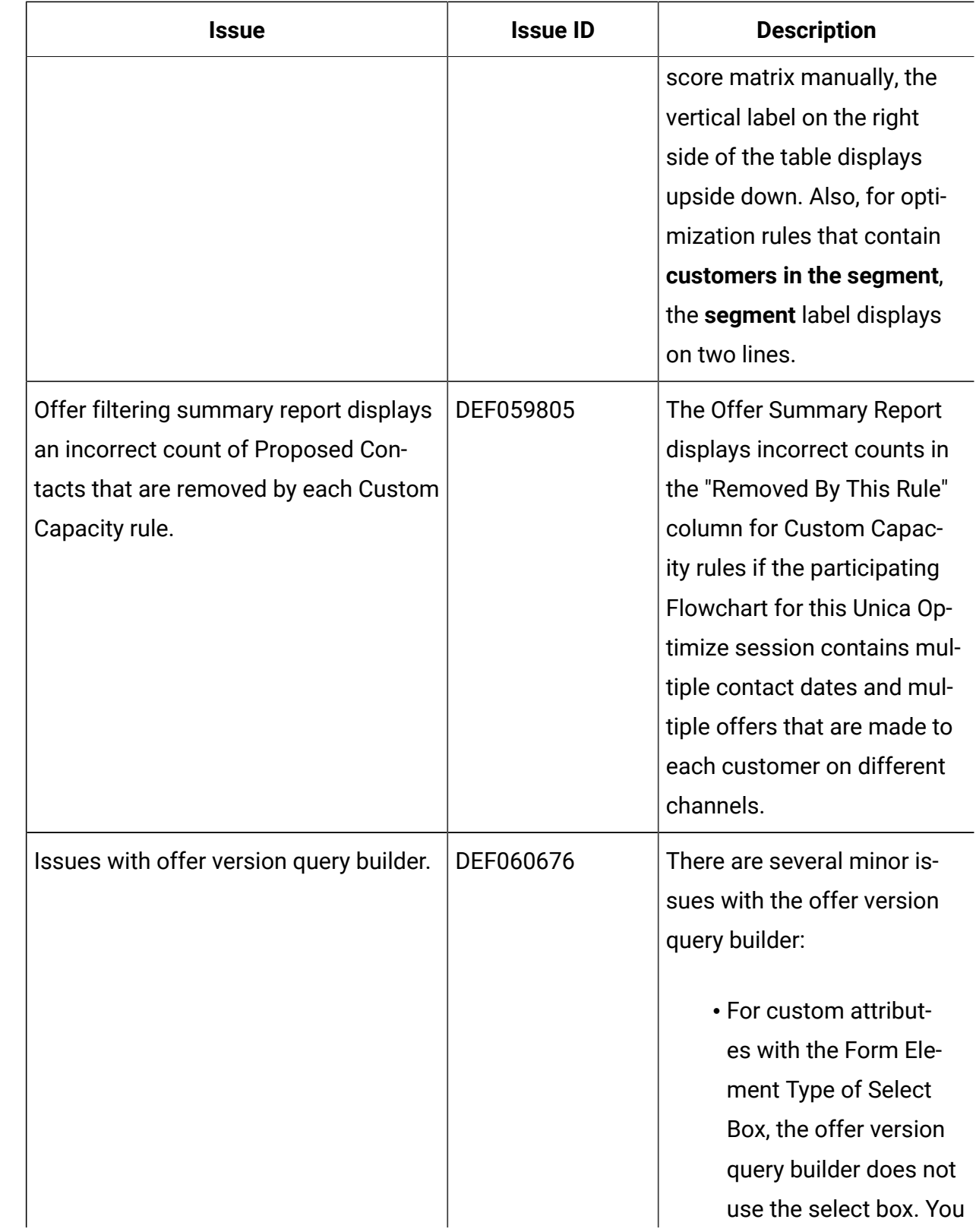

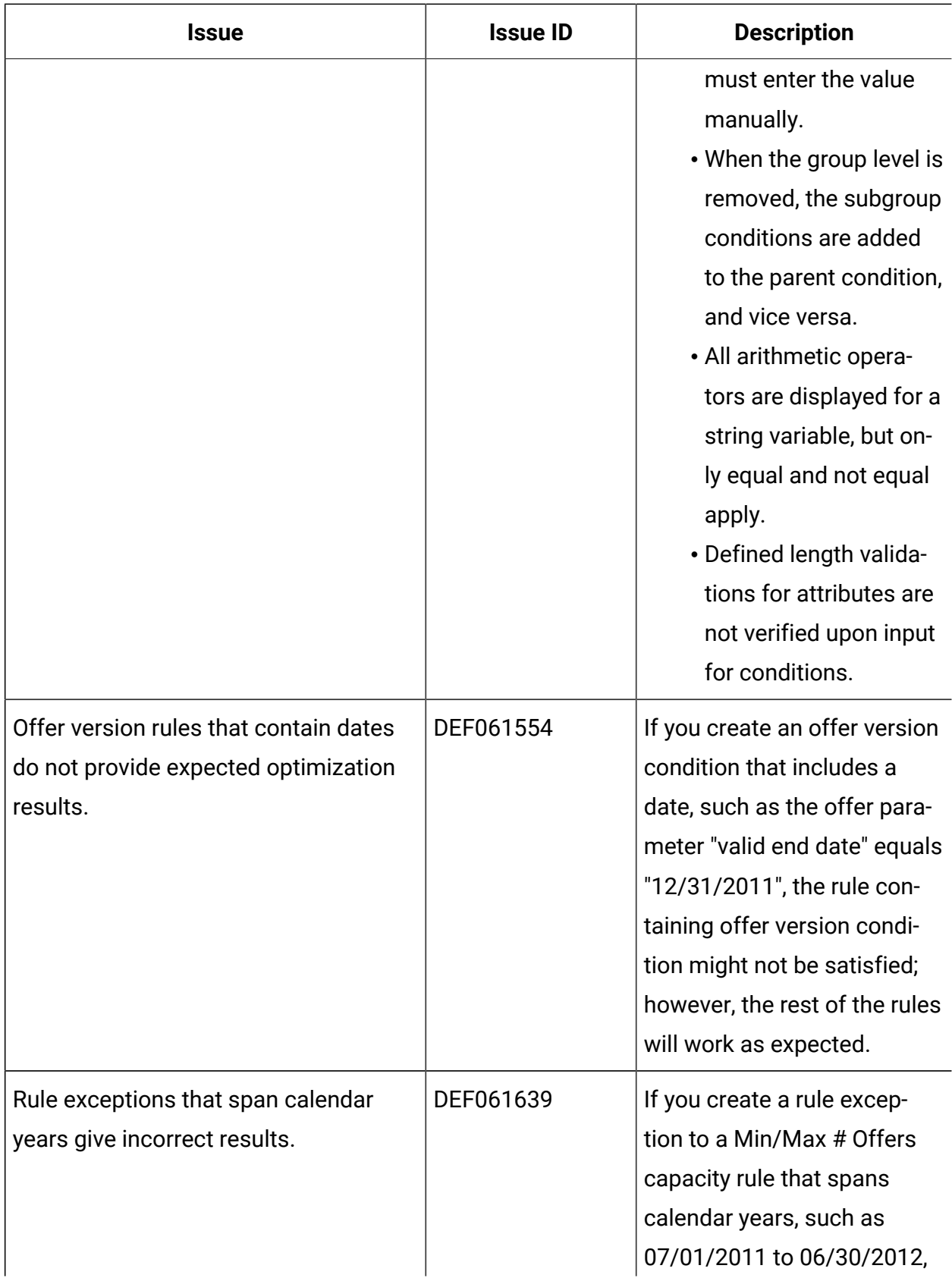

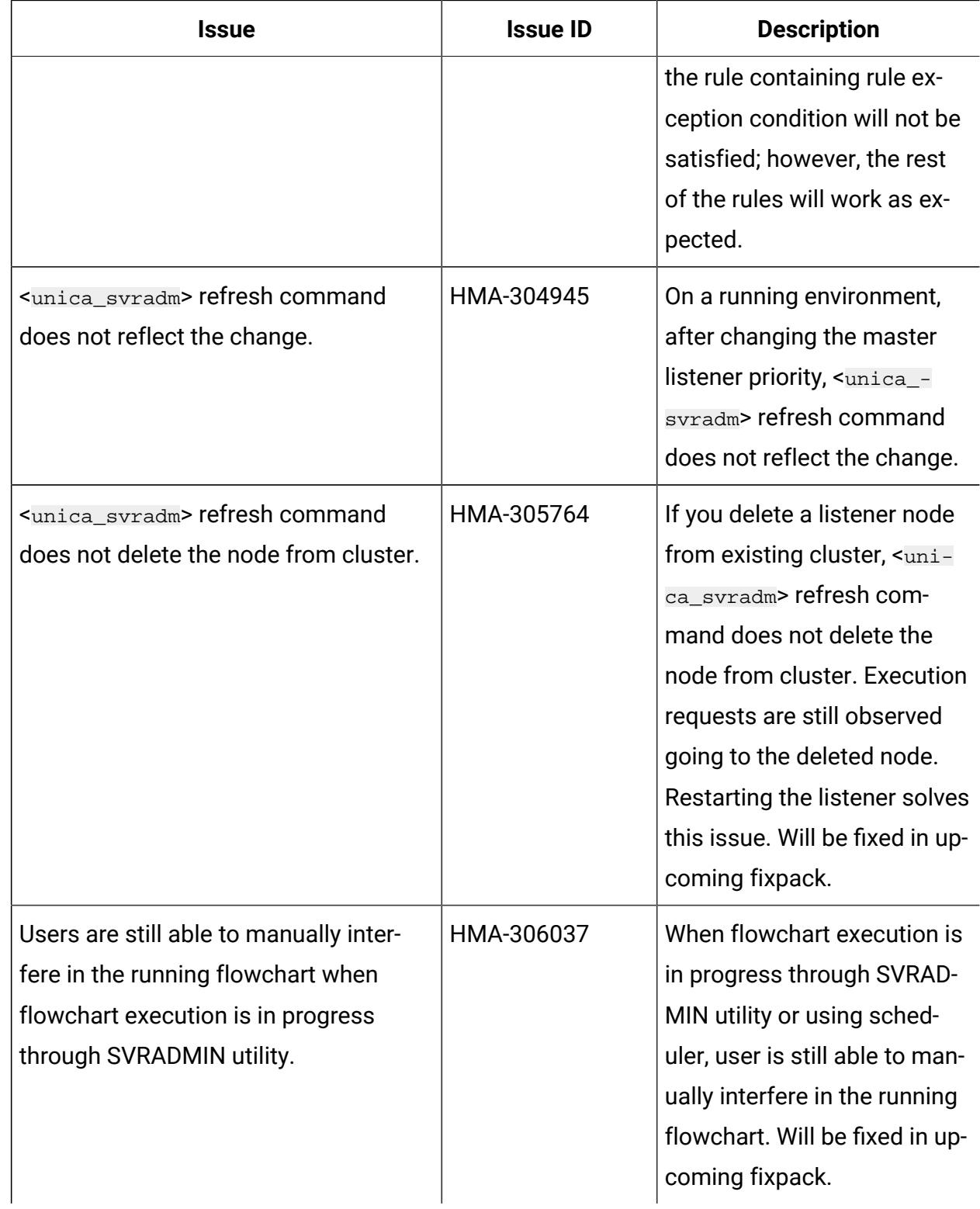

## <span id="page-34-0"></span>Known limitations in Unica Campaign

Unica Campaign 12.1.3 includes the following known limitations.

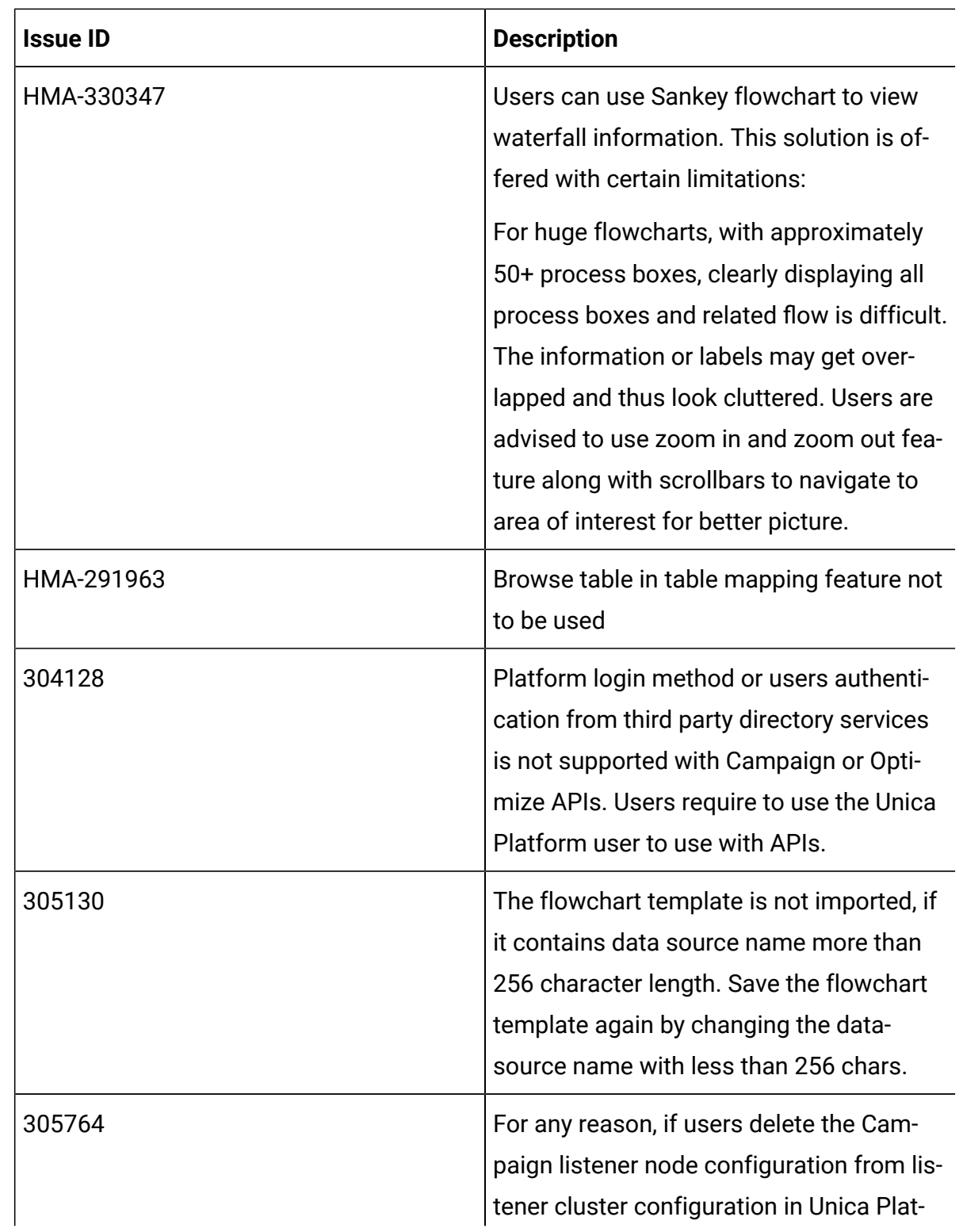

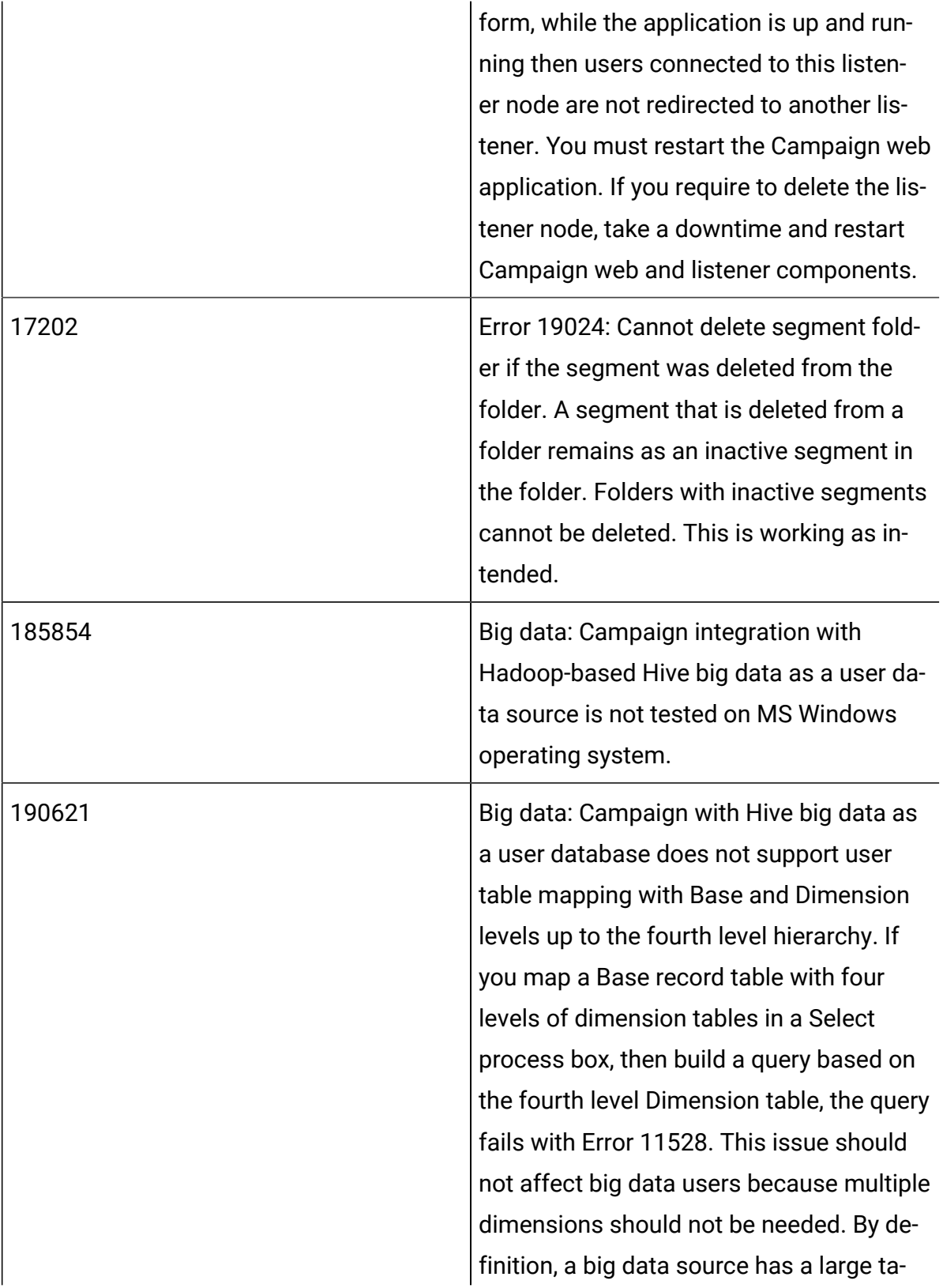

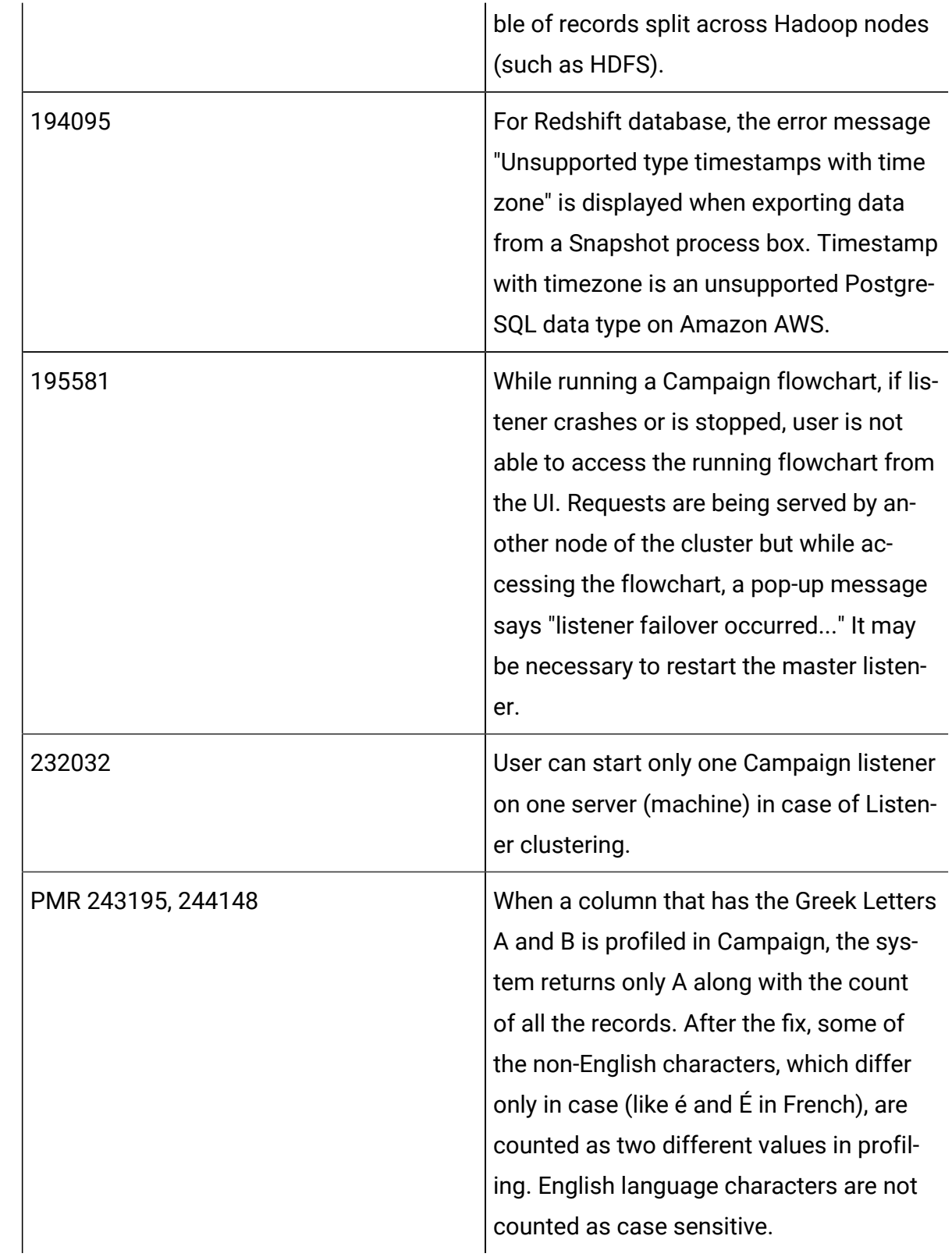

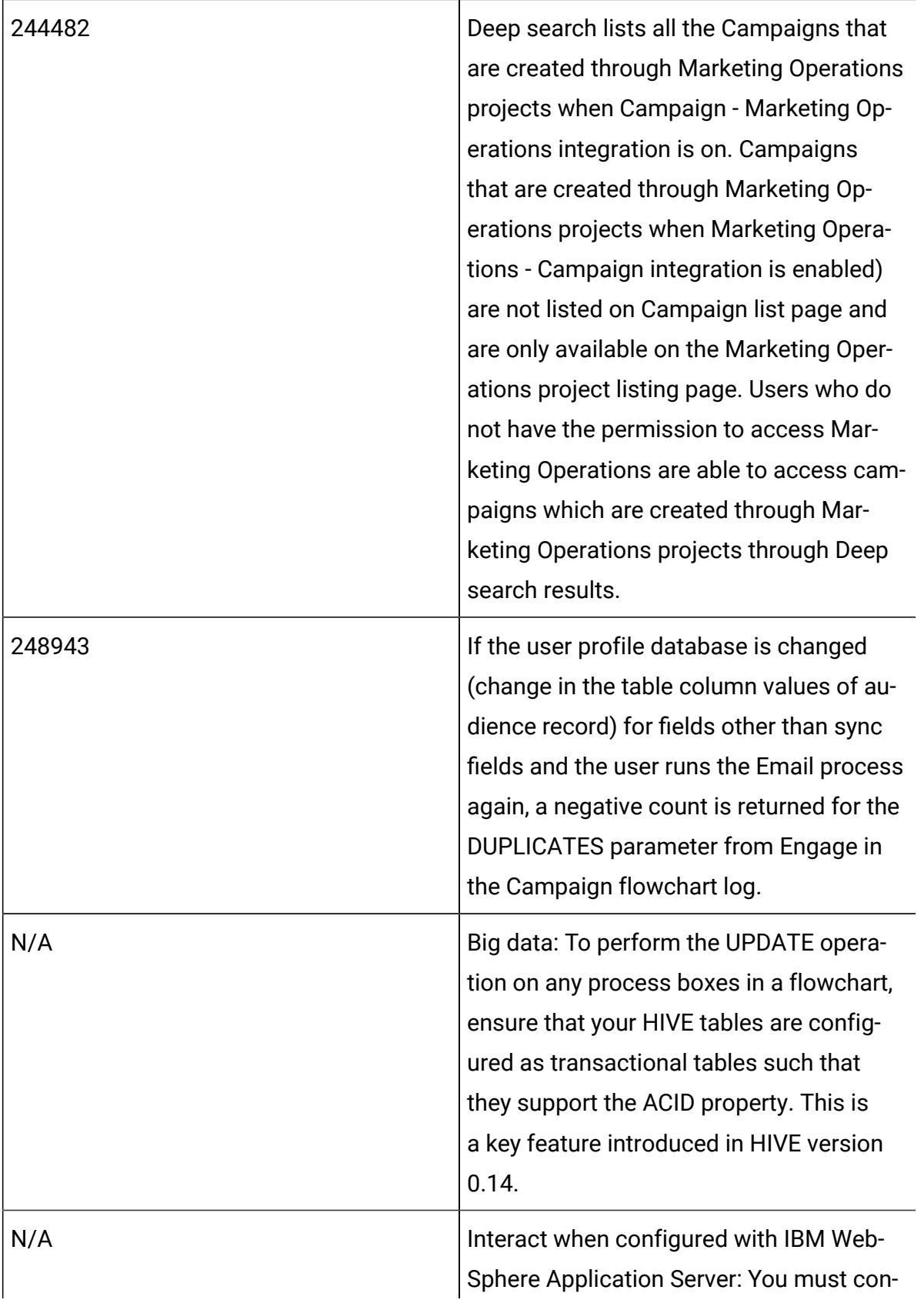

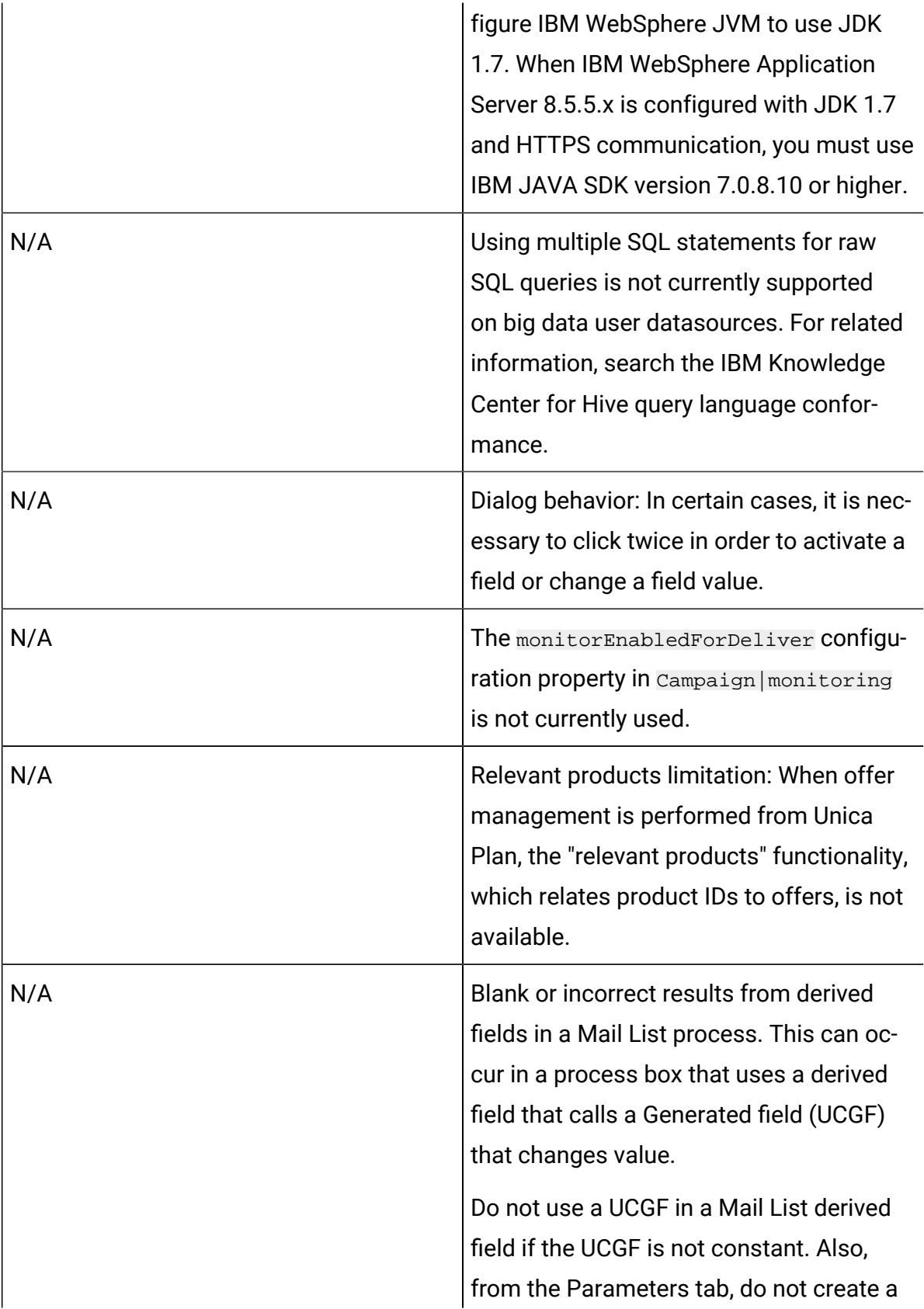

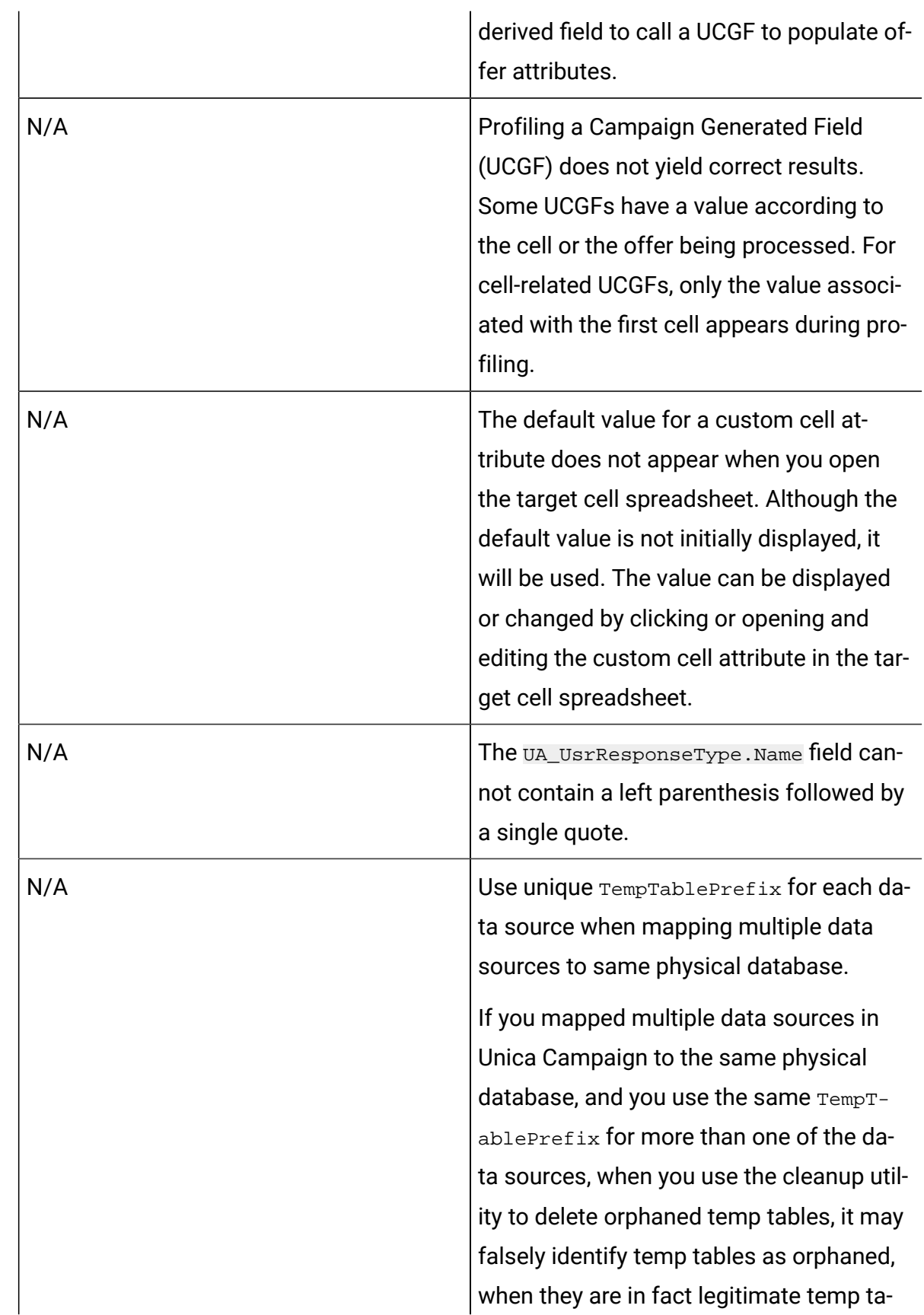

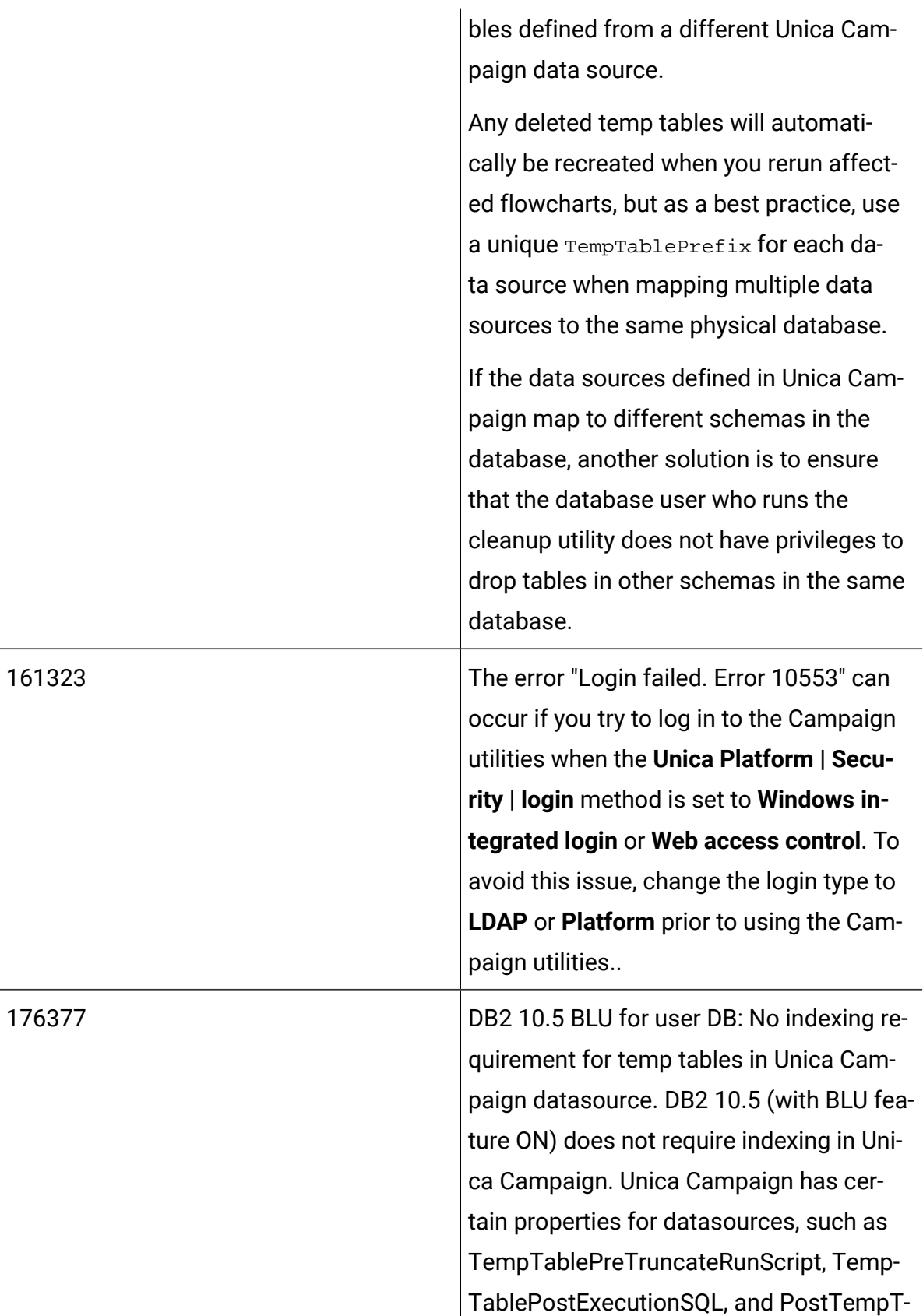

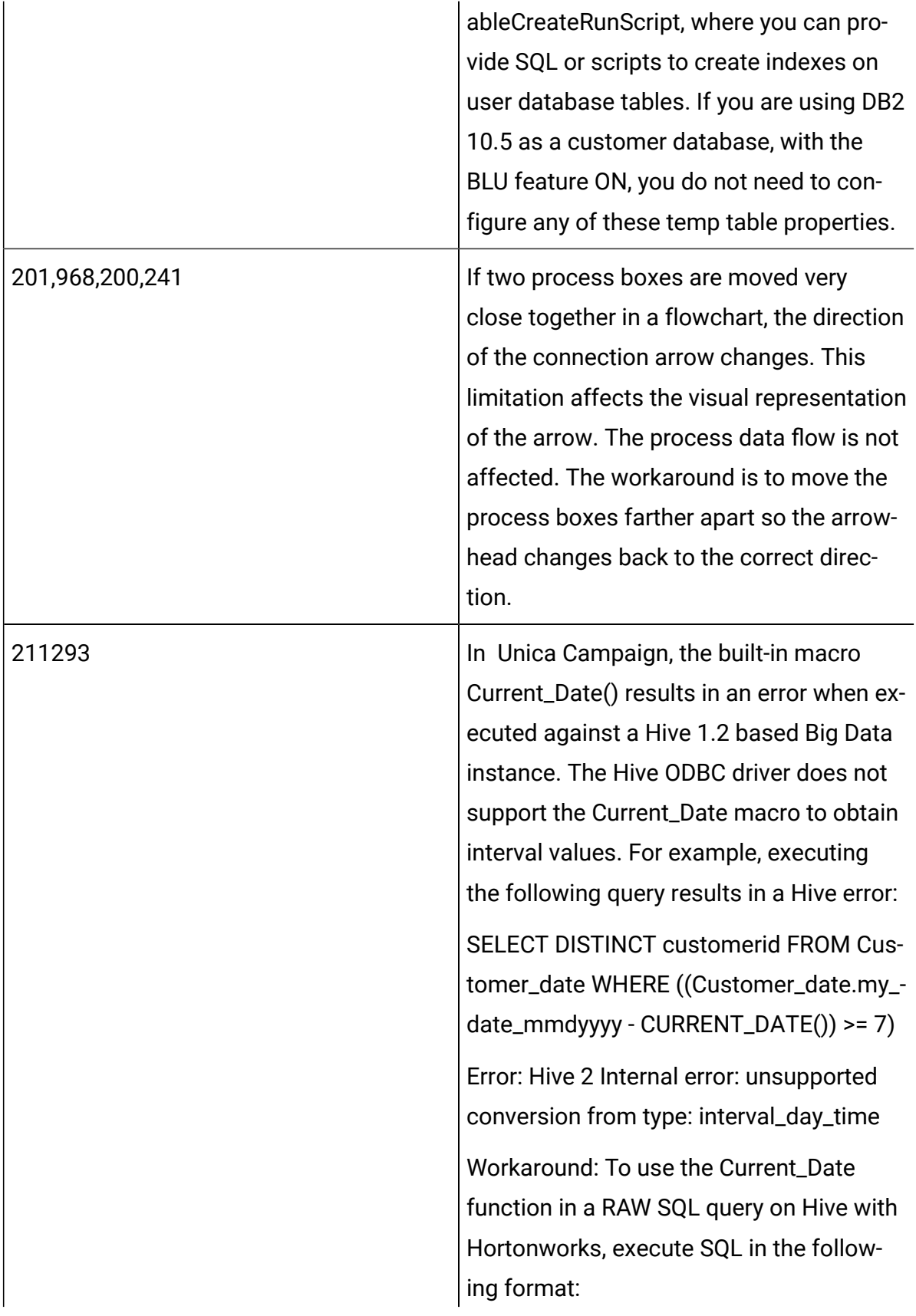

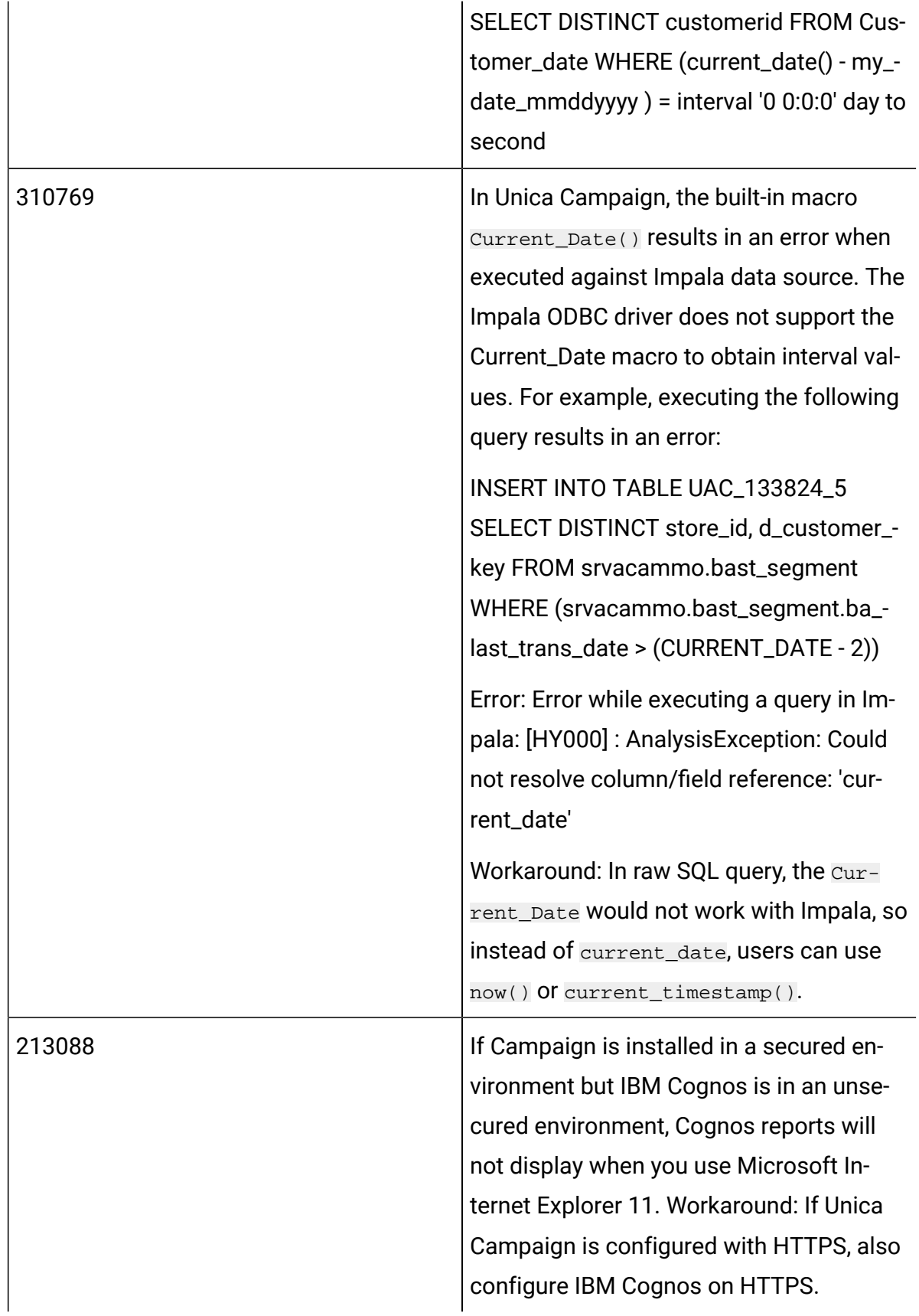

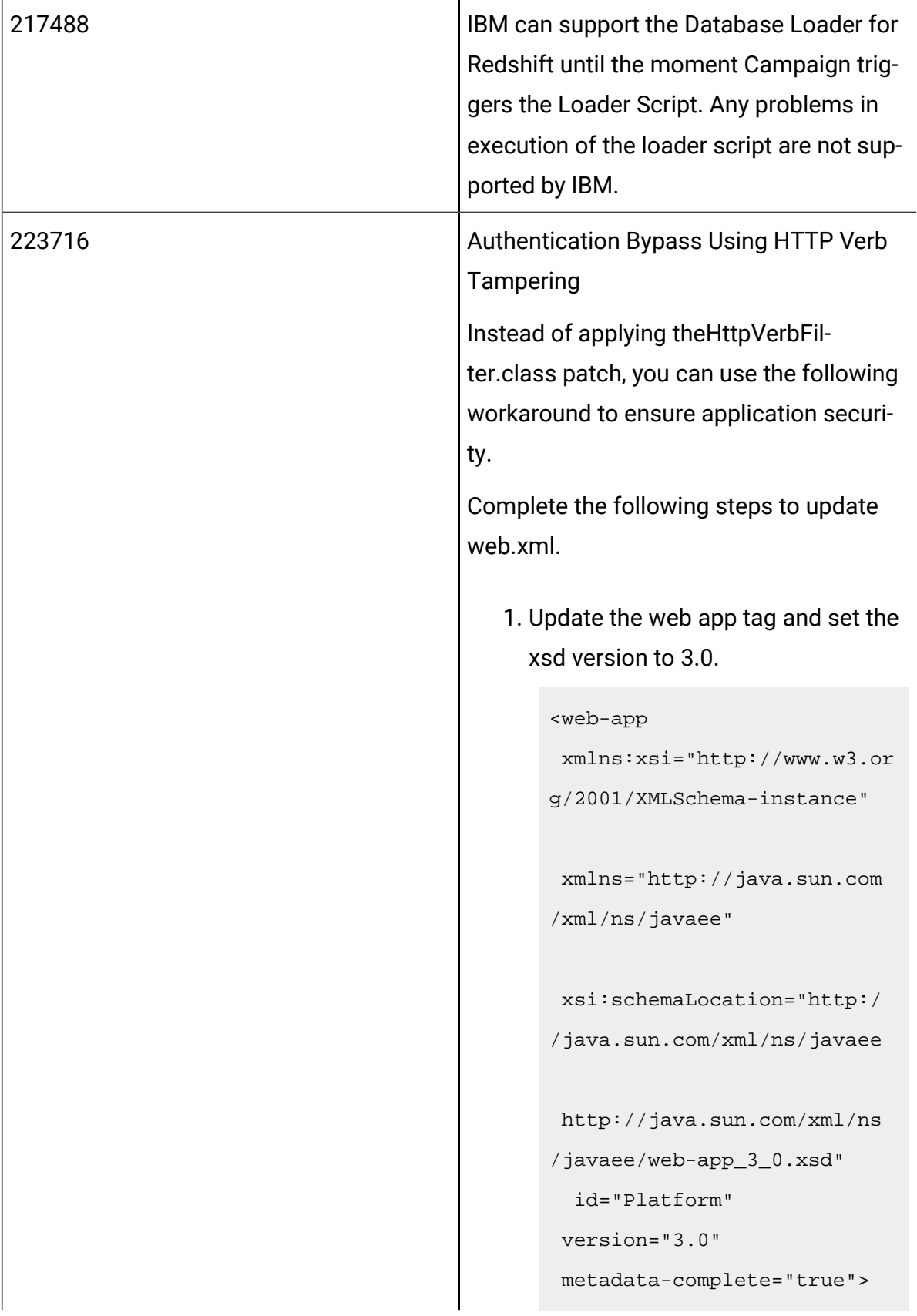

```
2. Add the following in web.xml.
 <!--[start] WhiteList Http 
  Verbs -->
 <security-constraint>
    <web-resource-collection>
  <web-resource-name>Unica_Wh
 iteList_Http_Verbs</web-reso
 urce-name>
  <url-pattern>/*</url-patter
n>
  <http-method-omission>GET<
 /http-method-omission>
  <http-method-omission>POST<
 /http-method-omission>
  <http-method-omission>TRACE
 </http-method-omission>
  <http-method-omission>PUT<
 /http-method-omission>
  <http-method-omission>DELET
 E</http-method-omission>
   <http-method-omission>PATCH
 </http-method-omission>
```
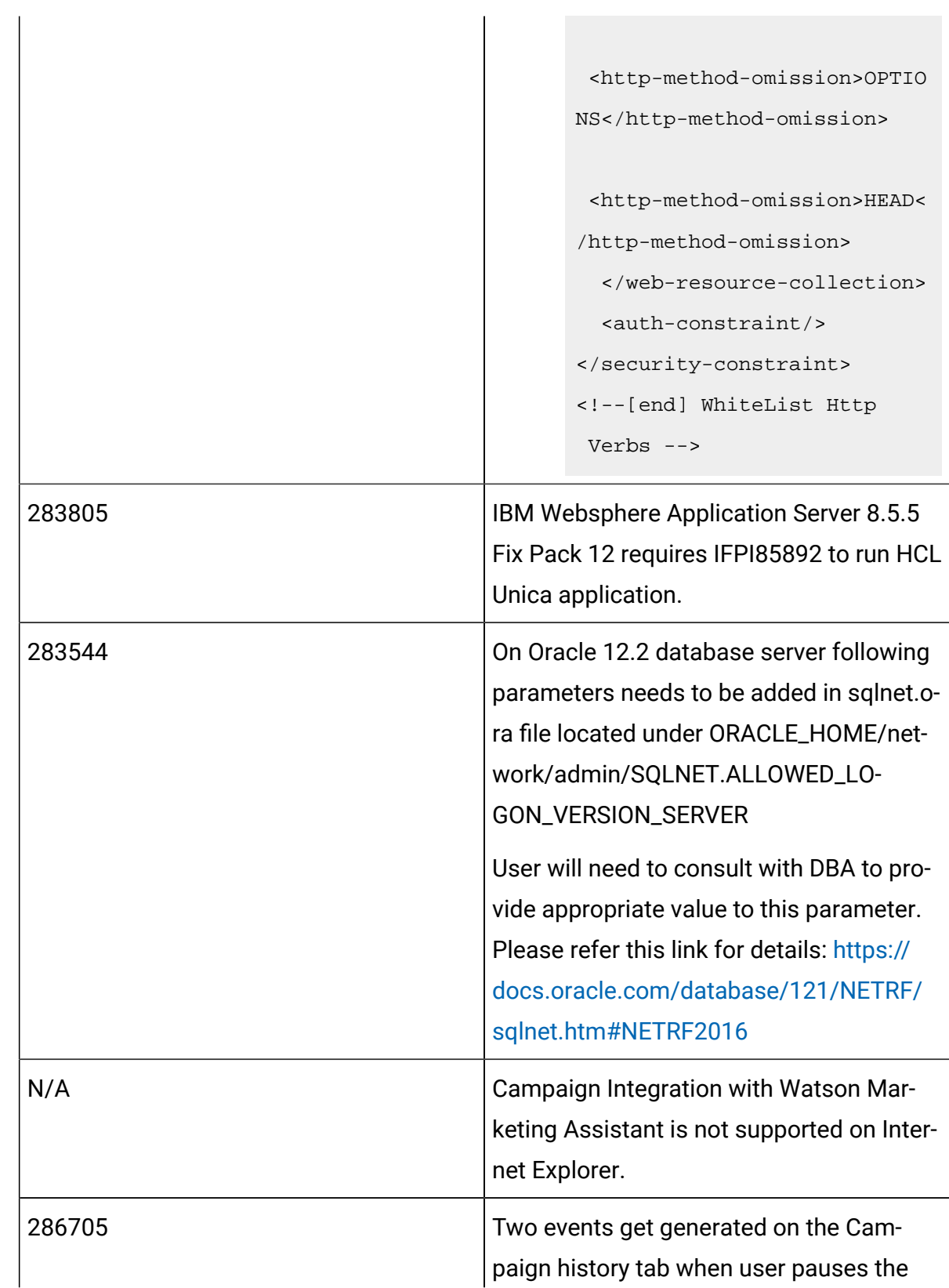

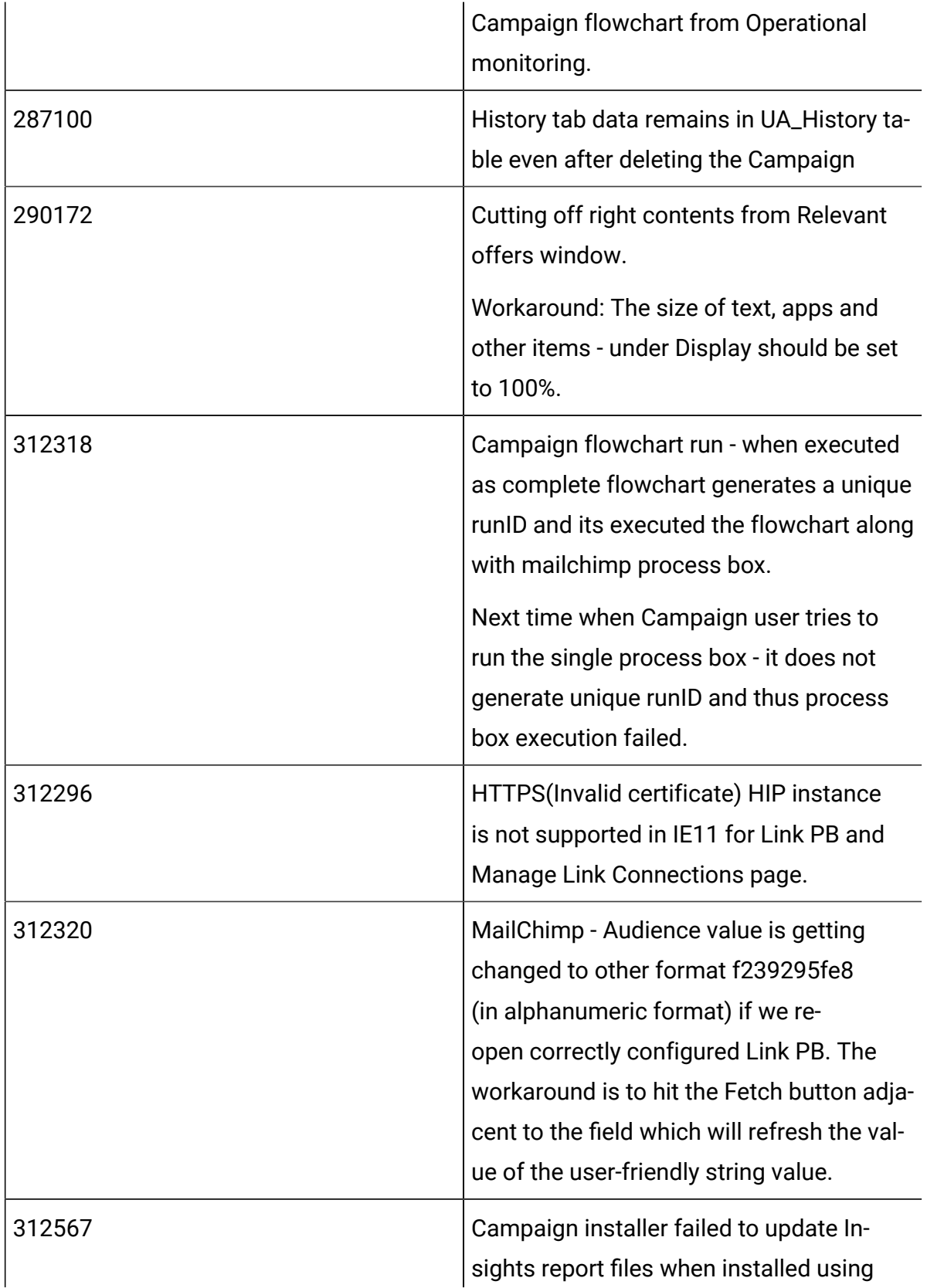

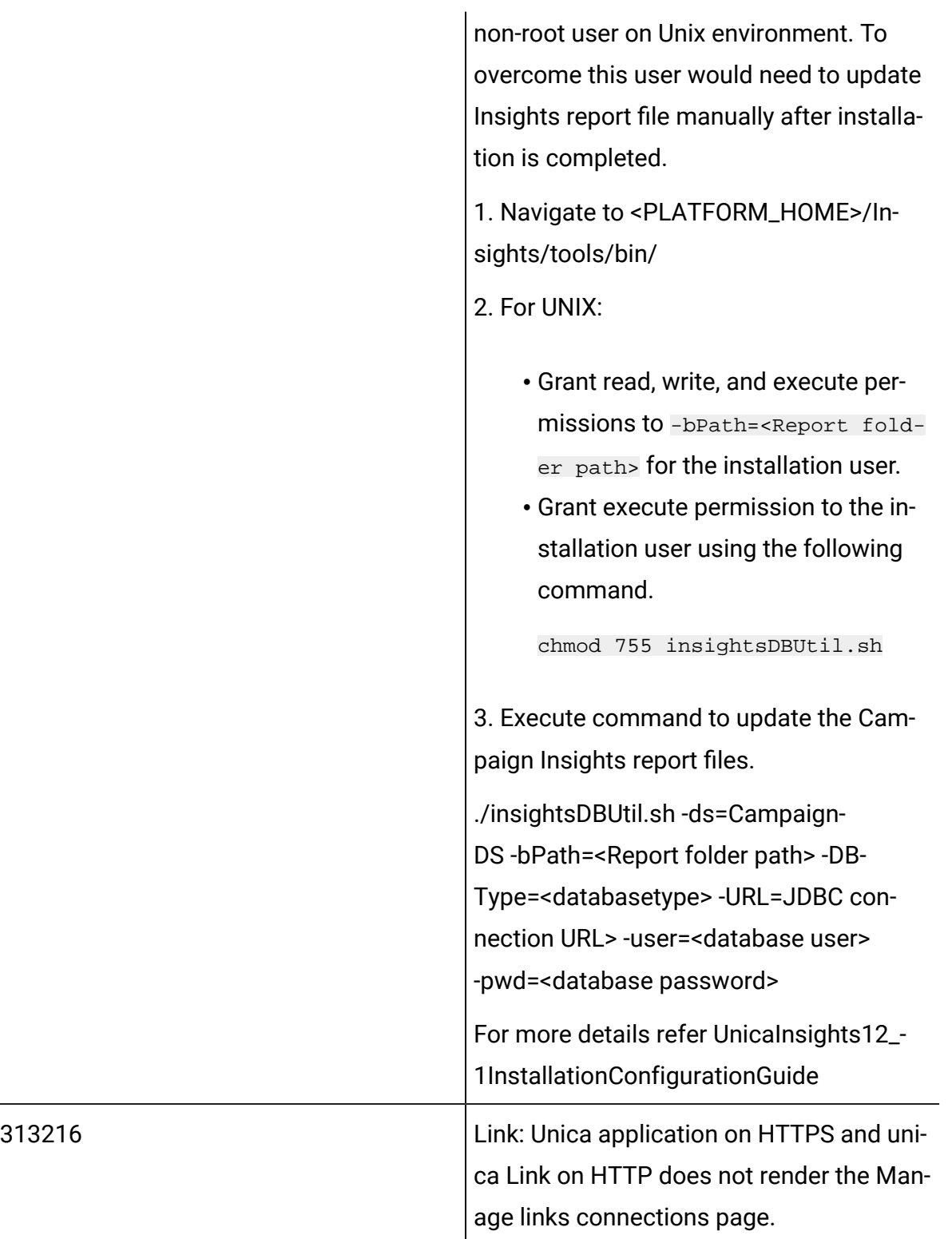

## <span id="page-48-0"></span>Known limitations in Unica Optimize

Unica Optimize includes 12.1.3 includes the following known limitations.

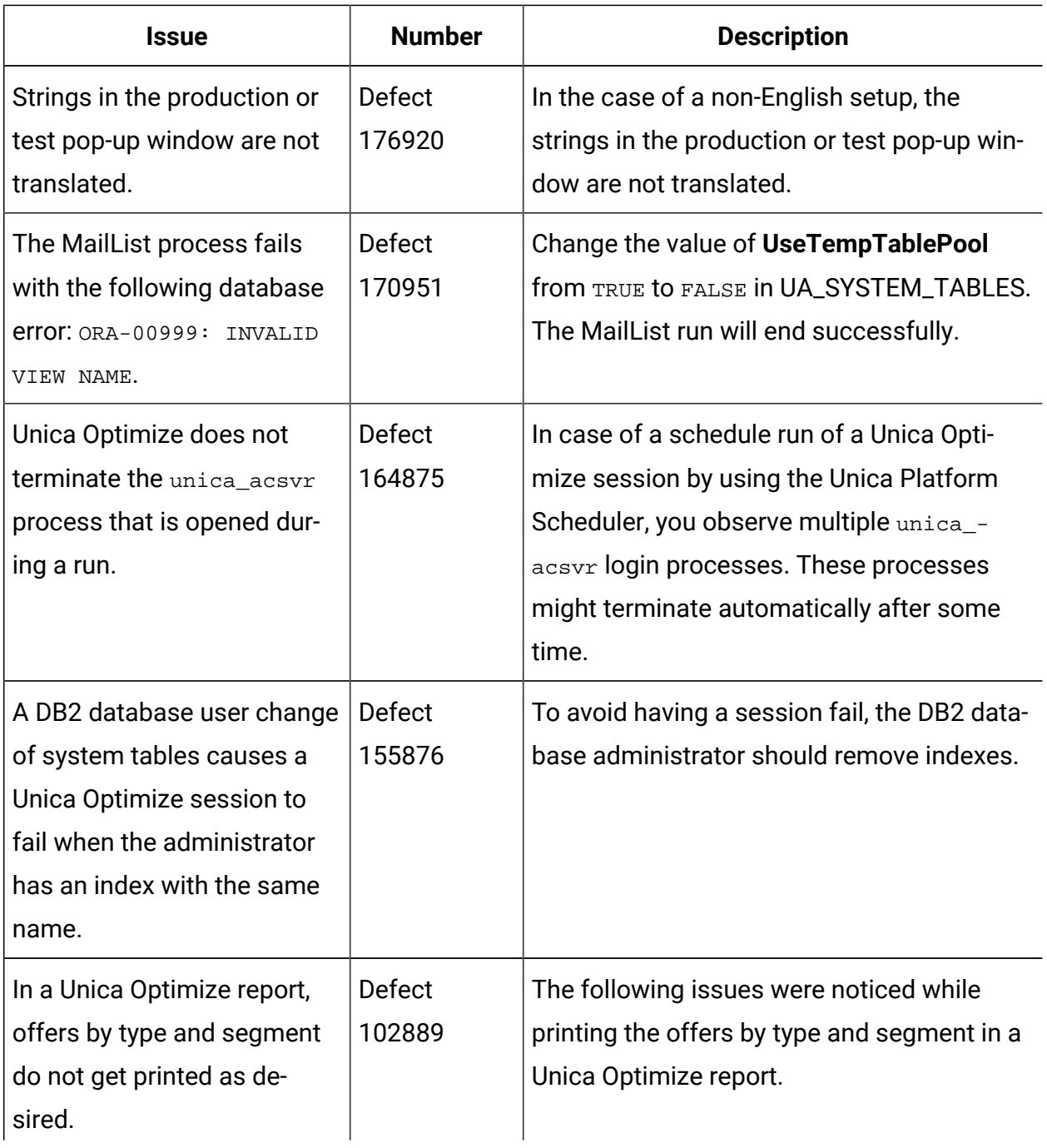

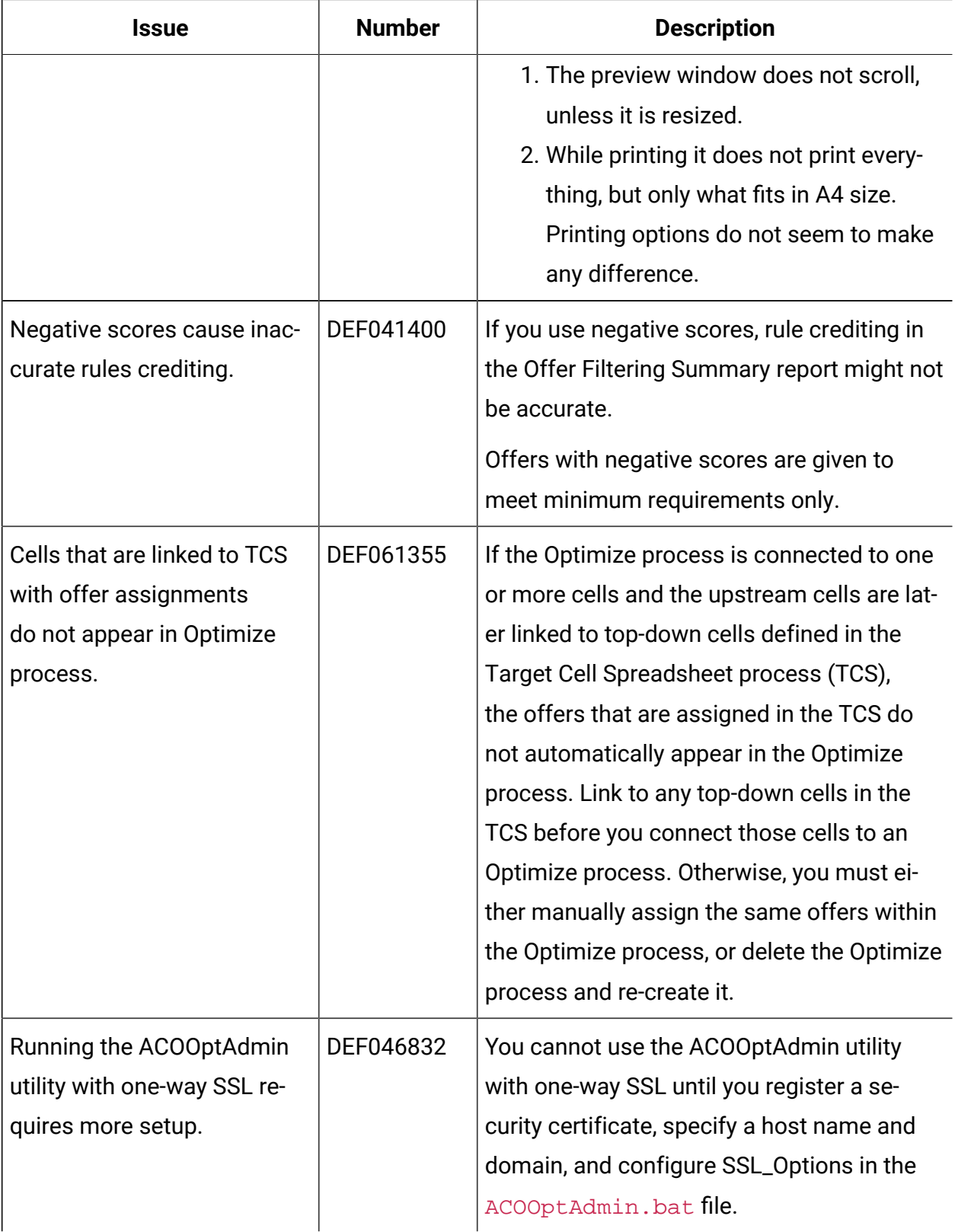

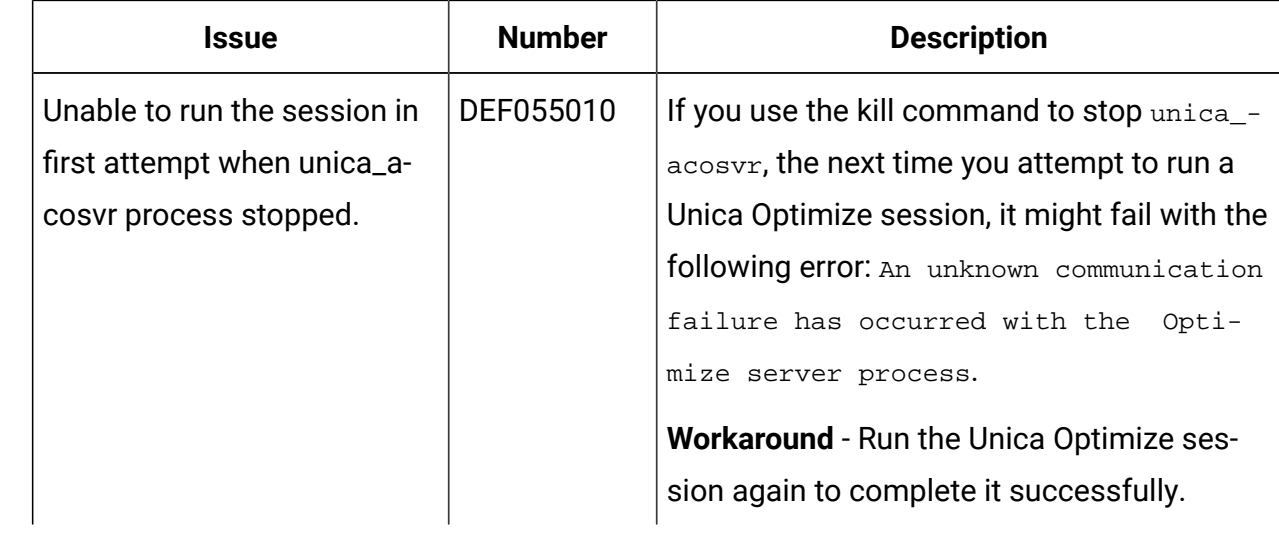